#### ФЕДЕРАЛЬНОЕ ГОСУДАРСТВЕННОЕ АВТОНОМНОЕ ОБРАЗОВАТЕЛЬНОЕ УЧРЕЖДЕНИЕ ВЫСШЕГО ОБРАЗОВАНИЯ **«БЕЛГОРОДСКИЙ ГОСУДАРСТВЕННЫЙ НАЦИОНАЛЬНЫЙ ИССЛЕДОВАТЕЛЬСКИЙ УНИВЕРСИТЕТ» (НИУ «БелГУ»)**

Институт межкультурной коммуникации и международных отношений

Кафедра английской филологии и межкультурной коммуникации

## **Создание веб-ресурса лаборатории языкового мониторинга**

Выпускная квалификационная работа обучающегося по направлению подготовки 45.03.04 Интеллектуальные системы в гуманитарной сфере очной формы обучения, группы 04001320 Никифорова Антона Валерьевича

> Научный руководитель профессор, доктор филологических наук Куприева И.А.

БЕЛГОРОД 2017

# **ОГЛАВЛЕНИЕ**

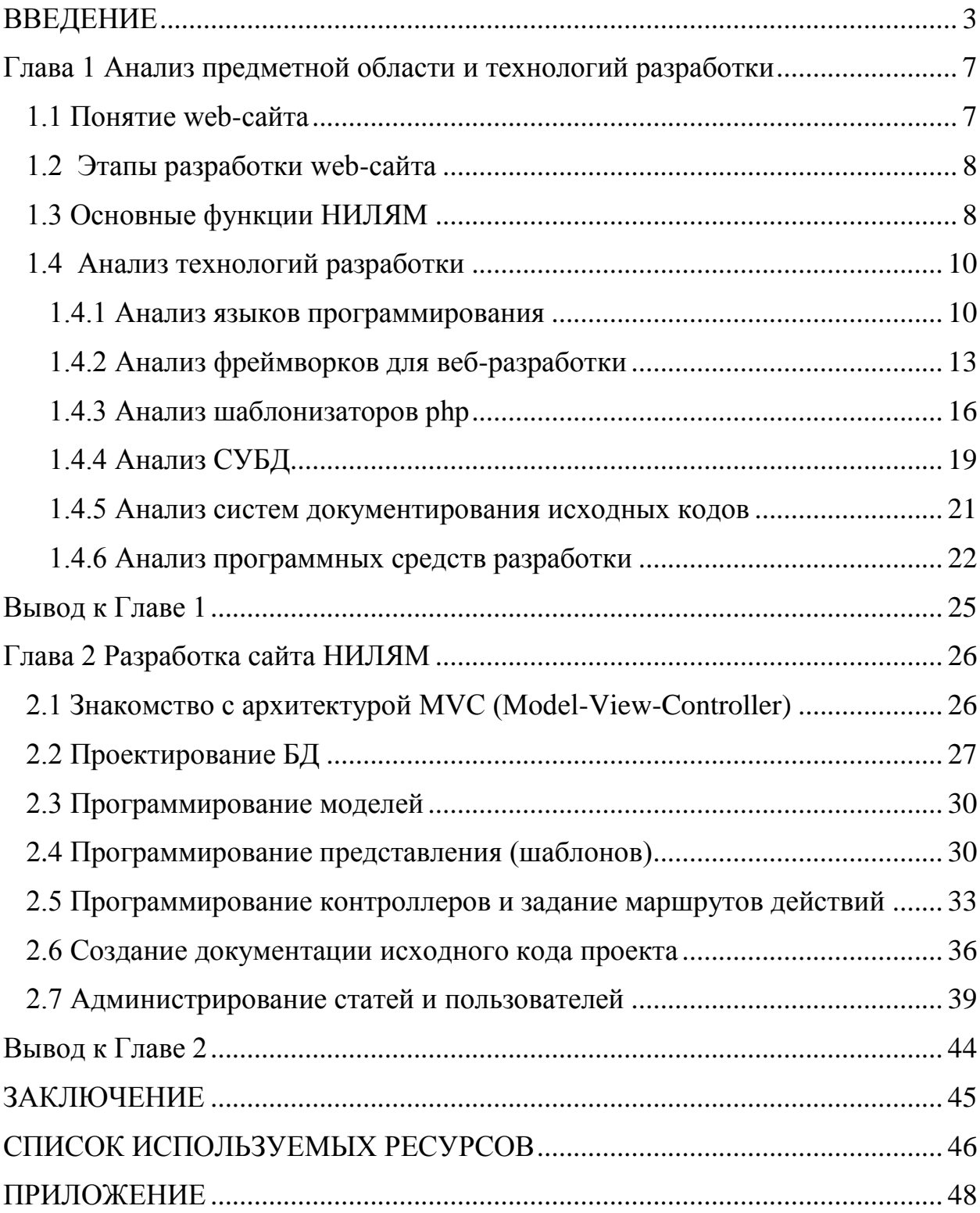

# **ВВЕДЕНИЕ**

<span id="page-2-0"></span>Абсолютно новые спои населения начинают пользоваться компьютером с появлением и развитием Web-технологий. Глобальная Сеть уже настолько основательно вошла в нашу жизнь, что публикация данных в WWW стала обыденностью. Вероятно, какое-то время назад, когда для существенной части общества Интернет был чем-то новым и не совсем ясным и доступным, вопрос «для чего все это необходимо» казался безусловно логичным.

Web-технология на все сто процентов поменяла наши взгляды и понятия о работе с информацией, да и с компьютером в целом. По всей видимости основные характеристики развития вычислительной техники производительность, быстродействие, емкость памяти - не принимали во внимание основного «узкого места» системы - интерфейса с человеком. Устаревшая система взаимодействия человека с информационной системой ограничивал внедрение новых технологий и снижал выгоду от их использования. И только лишь когда интерфейс между человеком и компьютером был упрощен до естественности восприятия простым человеком. произошел небывалый взрыв интереса  $\mathbf{K}$ потенциалу вычислительной техники.

Люди начали осознавать, что компьютер - это не просто модная и дорогостоящая игрушка, но инструмент извлечения важной и актуальной информации. При этом им не надо было тратить кучу времени на освоение технологии работы с компьютером (в сравнении с тем, как это было раньше).

За счет пользователей, не имеющих отношения к категории экспертов в сфере информационных технологий, все время расширяется диапазон социальных групп, подключающихся и пользующихся бескрайними

 $\overline{3}$ 

возможностями сети Интернет. Это доктора, спасатели, спортсмены, учителя, писатели, актеры, духовные лица, строители, менеджеры, художники, адвокаты. Перечень можно продолжать бесконечно долго. Каждый, кто почувствовал выгодность и необходимость использования Сети для своей деятельности или увлечения, примыкает к безграничной армии потребителей данных во «Всемирной Паутине».

С развитием технологий гипертекстовой разметки в сети Интернет начало возникать все больше сайтов, тематика которых была абсолютно разной – от сайтов крупных фирм, рассказывающих о преуспевании фирмы, до сайтов небольших компаний, предлагающих посетить их офисы. Развитие стало толчком к появлению сайтов, даже целых порталов, на которых абсолютно все могут общаться и получать ответы на всевозможные вопросы.

В настоящее время практически каждая организация имеет свой webсайт. Это необходимый фактор существования, позволяющий привлечь новых клиентов, рассказать о своей работе, поделиться опытом и развить свое дело. Все эти факторы крайне важны для Научно-исследовательской лаборатории языкового мониторинга (НИЛЯМ), так как она изучает вариативность английского языка Великобритании в условиях влияния различных политических, социальных и экономических факторов. Одно из первенствующих направлений исследования – это вопросы влияния языков иммигрантов на английский язык.

Согласно словам исследователей, актуальная ситуация в Великобритании, куда каждый год приезжает большое число мигрантов из разных стран, дает возможность собрать достаточный объем данных. Адаптируясь к новым условиям, иммигранты не всегда рвутся ассимилироваться полностью: они сохраняют собственную культуру, тем самым оказывая неминуемое воздействие на принимающую культуру, в частности, на язык. Новая лаборатория изучает языковые ситуации Великобритании в условиях мультикультурализма.

4

В 2017 году эксперты будут анализировать публикации в онлайн-СМИ и посты в социальных сетях. Они собираются систематизировать примеры языковых изменений в данных материалах и сформировать базу данных семантических сдвигов лексики на нынешней стадии развития английского языка в Великобритании.

Вдобавок ученые работают над программой углубленного изучения текстов виртуальной реальности. Она даст возможность обрабатывать большие текстовые массивы и отмечать языковые изменения с учетом развития нынешней социополитической ситуации в мире.

Таким образом, актуальность данной работы заключается в необходимости создания веб-ресурса, который позволит пользователям Интернета получить необходимую информацию по работе лаборатории.

Объектом исследования данной работы является анализ информационных технологий при разработке сайта.

Предметом исследования является разработка web-сайта.

Данная работа включает различные методы исследования, такие как анализ литературы, сравнение технологий разработки, изучение и обобщение практики разработчиков сайтов и проведение теоретического анализа.

Основной целью данного исследования является освещение технологий разработки и непосредственно создание web-сайта для Научноисследовательской лаборатории языкового мониторинга.

Для достижения поставленной цели необходимо решить следующие задачи:

> изучить теоретический материал по темам «Этапы создания вебресурса», «Проектирование баз данных», «Разработка webсайта»;

провести анализ технологий разработки проекта;

спроектировать базу данных;

выполнить программирование моделей, шаблонов и контроллеров.

Решение вышеперечисленных задач позволит реализовать основную цель проекта и приведет к созданию полностью готового сайта НИЛЯМ.

Структура данной работы включает введение, две главы, заключение и список используемых источников.

# <span id="page-6-1"></span><span id="page-6-0"></span>**Глава 1 Анализ предметной области и технологий разработки**

#### **1.1 Понятие web-сайта**

Существенная часть информации, доступная пользователям Интернета, организована в виде web-сайтов. Каждый из них имеет собственное имя (адрес) в Интернете.

Web-сайт – это информация, показанная в определенном виде, которая располагается на web-сервере. Для просмотра web-сайтов на компьютере пользователя используются специальные программы, называемые браузерами.

Любая страница web-сайта также имеет собственный Интернет адрес, который состоит из адреса сайта и имени файла, принадлежащего этой странице. Таким образом, web-сайт – это информационный источник, состоящий из связанных между собой гипертекстовых документов (webстраницы), размещенный на web-сервере и имеющий персональный адрес. Посмотреть web-сайт может каждый человек, имеющий компьютер, подключенный к Интернету.

## **1.2 Этапы разработки web-сайта**

<span id="page-7-0"></span>Первым этапом разработки веб-ресурса является составление и утверждение технического задания на разработку сайта. После этого следует проектирование базы данных (БД). Следом идет написание моделей базы данных (методы ввода/вывода данных таблиц БД) и написание шаблонов. После происходит написание методов контроллеров, которые связывают данные и представление. В конце работы создается документации исходного кода проекта и происходит тестирование и отладка функционала (Колисниченко, 2013).

## **1.3 Основные функции НИЛЯМ**

<span id="page-7-1"></span>Ниже перечислены главные функции Научно-исследовательской лаборатории языкового мониторинга.

- Исследование факторов, влияющих на эволюцию лингвокультуры, изучение характера их влияния.
- Сбор и лингвистическая обработка релевантного фактического материала, создание баз данных.
- Разработка программы углубленного эмпирического исследования, в которой будут отражены релевантные методы для проведения мониторинга языковой ситуации в избранном аспекте, а также для

изучения языковых изменений с учетом развития текущей социополитической ситуации в мире. Создание уровневой модели языковых инвариантов и вариантов.

- Разработка мультимедийный лингводидактический тренажер для повышения уровня сформированности компетенций в межкультурной коммуникации и развития лингвистической толерантности студентов вуза.
- Создание информационного дидактического ресурс, функционирующего в сети Интернет, с целью ознакомления, информирования об особенностях межнациональных контактов для повышения уровня толерантности и уровня безопасности межнациональных контактов на иностранном языке
- Оказание консультативной помощи в написании англоязычных статей сотрудникам НИУ «БелГУ».
- Установление, поддержание и расширение научных коммуникаций на общероссийском и международном уровне.
- Организация методической помощи по координации исследований в рамках своей и смежной тематики.
- Проведение научных конференций, семинаров и симпозиумов, организация временных научно-исследовательских коллективов по выполнению грантовых проектов с участием специалистов других вузов и научных центров.
- Организация подготовки и издания научных публикаций по результатам совместных исследований.
- Организация условий для проведения исследований отечественными и зарубежными специалистами.

### **1.4 Анализ технологий разработки**

<span id="page-9-0"></span>Для создания современных сайтов обычно используются контентменеджер системы (CMS) или фреймворки, в основе которых лежат фундаментальные технологии: HTML, CSS, XML SQL и языки программирования, такие как: JavaScript PHP, Python, Ruby, Perl, C# и другие (Колисниченко, 2013).

## <span id="page-9-1"></span>**1.4.1 Анализ языков программирования**

Рассмотрим следующие языки программирования:

- PHP;
- Python;
- Ruby;
- ASP;
- JavaScript;
- Perl.

PHP - В основе лежит язык разметки HTML. PHP - это язык сценариев общего назначения, исходный код - открытый. Синтаксис достаточно легко поддается освоению, имеет немало общих черт с C, Java и Perl. Главное преимущество PHP заключается в том, что с его помощью разработчики могут оперативно создавать динамически генерируемые веб-страницы. При профессиональном владении языком, его можно использовать и для выполнения других задач (Кауфман, 2016).

Python - В русском языке распространено как "питон". Высокоуровневый язык программирования общего назначения, ориентированный на повышение производительности разработчика и читаемости кода. Синтаксис ядра Python минималистичен. В то же время стандартная библиотека включает большой объём полезных функций (Кауфман, 2016).

Ruby - В русском языке распространено как "руби". Динамический, рефлективный, интерпретируемый высокоуровневый язык программирования для быстрого и удобного объектно-ориентированного программирования. Язык обладает независимой от операционной системы реализацией многопоточности, строгой динамической типизацией, сборщиком мусора и многими другими возможностями. По особенностям синтаксиса он близок к языкам Perl и Eiffel, по объектно-ориентированному подходу — к Smalltalk. Также некоторые черты языка взяты из Python (Кауфман, 2016).

ASP - Разработчиком данного языка является Microsoft. Технология позволяет разрабатывать приложения для WWW. ASP легко и быстро. Платформы для работы ASP: Windows NT и IIS (Internet Information Server). Не совсем корректно называть ASP языком, скорее, это именно технология для подключения программы к Web-страницам. Простой скриптовый язык и возможность использования внешних COM-компонентов - вот и весь секрет успеха ASP (Кауфман, 2016).

JavaScript - Принцип работы JavaScript несколько отличается от других языков программирование. Главное отличие состоит в том, что он подключается напрямую в HTML-файл. Сценарий, написанный на JavaScript,

11

проходит обработку интерпретатором, встроенным в браузер (Кауфман, 2016).

Области использования языка весьма обширны:

- создание веб-страниц, которые могут изменяться после загрузки документа;
- решение локальных задач;
- проверка грамотности заполнения форм пользователем до их пересылки на сервер.
- Многообразие возможностей javascript обуславливает популярность языка. С его помощью можно:
- вносить изменения на страницу: работать с тегами, менять стили, писать текст;
- реагировать на события (например, клик мыши) и выполнять определенную функцию;
- выводить сообщения, проверять корректность данных, устанавливать и считывать cookie;
- загружать данные без перезагрузки страницы и т.д.

Perl - Изначально этот язык был средством для соединения программок, выполняющих различные функции, в единый сценарий, позволяющий решить комплекс задач: обработка текста, администрирование и т.д. Сегодня Perl - это основное средство для создания приложений CGI. С его помощью выполняется администрирование веб-серверов и других систем. Простота и оперативность написания сценариев на данном языке привели к его адаптации на такие платформы, как Windows, Mac и т.д. Perl открыт и доступен, исходные тексты интерпретатора можно получить совершенно бесплатно (Кауфман, 2016).

## <span id="page-12-0"></span>**1.4.2 Анализ фреймворков для веб-разработки**

Фреймворк представляет из себя некоторый программный каркас, реализующий базовую архитектуру проекта. Наиболее известными современными php-фреймворками является Zend Framework, Yii, CodeIgniter, Symfony и многие другие.

Фреймворки дают разработчикам очень мощный инструмент для разработки более гибких и менее подверженных ошибкам приложений в более короткий срок. Фреймворки часто помогают ускорить процесс разработки, обеспечивая необходимую функциональность. Они включают управление пользователями/правами, доступ к данным, кэширование и многое другое. Фреймворки помогают сфокусироваться на более важных деталях дизайна и легко управлять проектом.

Рассмотрим следующие современные PHP-фреймворки:

- Laravel;
- Zend Framework;
- CakePHP;
- Symfony;
- Yii;
- CodeIgniter.

Laravel - Один из самых популярных PHP-фреймворков, обладающий выразительным и элегантным синтаксисом. Он позволит максимально упростить решение основных и самых наболевших задач, таких как аутентификация, маршрутизация, сессии и кэширование. Laravel создавался, как попытка объединить только все лучшее, что есть в других PHP-

фреймворках, а также Ruby on Rails, ASP.NET MVC и Sinatra. Одно из самых важных его достоинств — наличие интегрированной системы модульного тестирования.

Zend Framework (ZF) - Написанный полностью в объектноориентированном стиле фреймворк, использующий все последние новшества PHP. Разработан с минимальными зависимостями от других компонентов, каждый из которых можно использовать отдельно; тем не менее, стандартный набор библиотек делает его очень мощным и легко расширяемым средством разработки. Кроме того, он предлагает надежную и высокопроизводительную реализацию MVC и удобную в использовании абстракцию базы данных, а также множество других возможностей, которые в сумме делают его одним из самых функциональных фреймворков.

CakePHP — написанный на PHP программный каркас для создания веб-приложений, обладающий активным и быстрорастущим сообществом. Как и большинство других фреймворков, реализует паттерн MVC. Изначально он создавался как клон популярного Ruby on Rails, и многие его идеи были заимствованы именно оттуда. От своих конкурентов отличается тем, что поддерживает не только PHP5, но и PHP4 (Воробьев, 2014).

Symfony – состоящий из множества компонентов и написанный на PHP5 фреймворк, использующий паттерн Model-View-Controller. Предлагает быструю разработку и управление веб-приложениями, позволяет легко решать рутинные задачи веб-программиста. Одно из основных его достоинств — поддержка множества баз данных (MySQL, PostgreSQL, SQLite или любая другая PDO-совместимая СУБД). Был выпущен под лицензией MIT. Symfony является свободным программным обеспечением. Symfony не следует путать с Symfony CMS, Open Source XML/XSLT системой управления конвентом. Symfony ускоряет создание и поддержку web-приложений. В настоящее время совместима с ORM Propel и Doctrine. Следует отметить, что на типичном хостинге, где ускоритель PHP

отсутствует, Symfony может использовать собственный движок кэширования для ускорения выполнения кода.

Symfony направлен на создание надежных приложений, с целью предоставить разработчикам полный контроль над конфигурацией.

Достоинства:

простой в освоении;

достаточно высокая скорость работы ядра.

Yii– высокопроизводительный фреймворк, использующий паттерн MVC и предназначенный для быстрой разработки современных webприложений, изучение которого будет оправдано для организации, со штатом начиная от 10 человек, в одиночку с Yii справиться сложно. Фреймворк позволяет создавать очень производительные системы. В него уже заложено множество проверенных и готовых к использованию решений: конструктор запросов, ActiveRecord для реляционных и NoSQL баз данных, RESTful API, многоуровневая поддержка кэширования и многие другие.

Yii является золотой серединой между Zend Framework и Codeingiter. Он обладает великолепной документацией и всегда можно залезть в код, чтобы разобраться, что и как работает.

Фреймворк написан строго на PHP5 и строго в концепции ООП, поэтому если есть базовые знания принципов ООП, то разобраться в нем будет просто.

Yii намного более комплексный (больше функционала) и лучше структурирован, чем CodeIgniter. Он меньше и более производительный, чем Zend Framework. Требуется намного меньше кода при написании приложений, в то же время Yii обладает огромным функционалом(Воробьев, 2014).

CodeIgniter – Пожалуй, наиболее простой в освоении и использовании фреймворк. Легко расширяется, безопасен и использует простые и понятные подходы, одним словом — идеален для новичков. Одно из других его преимуществ — скорость работы, этот фреймворк куда быстрее справляется с задачей работы с БД, чем другие его собратья. Имеет очень простой процесс установки, требующим минимальной конфигурации, так что начать будет просто. Он идеально работает практически на всех платформах виртуального и выделенного хостинга. CodeIgniter послужил базой для таких фреймворков, как Kohana и Rain Framework, многие идеи CodeIgniter применены во фреймворках Fuel PHP и CodeLighter. На CodeIgniter основано множество CMS: Fuel CMS, MaxSite CMS, Cogear, PyroCMS и другие. CodeIgniter - это PHP фреймворк, который использует платформу MVC, имеет классы для доступа к данным, классы для работы с почтой, FTP и XML-RPC. У CodeIgniter имеется исчерпывающая документация для начала работы (Воробьев, 2014).

## **1.4.3 Анализ шаблонизаторов php**

<span id="page-15-0"></span>Шаблонизатор должен способствовать выполнению концепции разделения. Язык шаблонизатора должен быть достаточно гибким и мощным чтобы упростить внедрение логики отображения, не дав возможности травмировать логику приложения расширенными возможностями.

Рассмотрим следующие шаблонизаторы:

- Smarty;
- Dwoo;
- Twig.

Smarty — компилирующий обработчик шаблонов для PHP, один из инструментов, позволяющих отделить прикладную логику и данные от представления в духе концепции model-view-controller.

Одно из предназначений Smarty — это отделение логики приложения от представления. Шаблоны, тем не менее, могут содержать в себе логику, но это должна быть логика представления данных. Она должна решать такие задачи, как подключение других шаблонов, чередующаяся окраска строчек в таблице, приведение букв к верхнему регистру, циклический проход по массиву для его отображения и т. п. Сама по себе библиотека Smarty не принуждает разделять логику приложения и представление — корректная дисциплина использования веб-шаблонов остаётся задачей разработчика.

Smarty позволяет:

- создавать пользовательские функции и модификаторы;
- использовать настраиваемые разделители тегов шаблона: {}, , и т. д.;
- возможность включения PHP-кода прямо в шаблон;
- пользовательские функции кэширования;
- использование компонентной архитектуры;
- объектно-ориентированная архитектура;
- автоматическое экранирование;

наследование шаблонов.

Dwoo — это, прежде всего, интересный проект. Он позиционирует себя как альтернативу Smarty. Dwoo подражает Smarty, но также вносит и свои дополнения, например, наследование шаблонов, и работает гораздо быстрее Smarty.

Преимущества Dwoo:

- наследование шаблонов, подход без вложений;
- смартиподобный синтаксис с некоторыми модификациями;
- прекомпилируемые плагины могут быть как классами, так и просто функциями;
- наличие адаптеров для использования в ZF, CakePHP, Drupal CMF и  $T.\Pi$ ):
- поддержка Unicode / UTF-8.

Twig — компилирующий обработчик шаблонов с открытым исходным кодом, написанный на языке программирования РНР. Армин Ронахер написал Twig в 2008 году для платформы блогов Chyrp. Он больше не возвращался к разработке и в большей степени занимался разработкой на Python. Синтаксис языка шаблонов Twig берёт начало от движков шаблонов Jinja и Diango, первый из которых также создан Ронахером. Идею данного шаблонизатора развивает и поддерживает Фабьен Потенсье, ведущий разработчик и идеолог фреймворка Symfony, в котором Twig используется по умолчанию.

Присутствует:

- встроенное наследование шаблонов (шаблоны компилируются как классы);
- автоматическое экранирование (отсутствует дополнительное время на запуск — все делается во время компиляции);
- очень безопасный режим «песочницы» (список допустимых тегов, фильтров и методов которые разрешены в шаблоне);
- расширяемость: вы можете переписывать все что угодно, даже функции ядра, написав расширение; так же можно манипулировать AST (Abstract Syntax Tree) перед компиляцией. Используя эти возможности, вы можете создать даже свой собственный язык - DSL (Domain Specific Language), ориентированный на ваше приложение.

## **1.4.4 Анализ СУБД**

<span id="page-18-0"></span>Рассмотрим следующие современные СУБД:

- MySQL;
- PostreSQL.

MySQL - является наиболее приспособленной, для применения в среде web, системой управления базами данных. Не секрет, что для исполнения приложений клиента на большинстве хостинг-площадок провайдеры предоставляют небольшое количество ресурсов. Поэтому для данного применения необходима высокоэффективная СУБД, обладающая высокой надежностью (Харрис, 2013).

Основные преимущества MySQL:

- многопоточность;
- оптимизация связей;
- записи фиксированной и переменной длины;
- ODBC драйвер;
- гибкая система привилегий и паролей;
- гибкая поддержка форматов чисел, строк переменной длины и меток времени;
- быстрая работа;
- масштабируемость;
- совместимость с ANSI SQL;
- хорошая поддержка со стороны хостинг-провайдеров;
- быстрая поддержка транзакций.

PostreSQL - одна из наиболее серьезных СУБД.

Технические детали PostgreSQL:

- высокий уровень соответствия ANSI SQL 92, ANSI SQL 99 и ANSI SQL 2003, 2011;
- интерфейсы для Tcl, Perl, C, C++, PHP, JSON, ODBC, JDBC, Embedded SQL in C, Python, Ruby, Java и других;
- интеграция защиты данных с операционной системой (SE-Linux);
- представления, последовательности, наследование, outer joins, подзапросы, ссылочная целостность, оконные функции, CTE (рекурсивные запросы);
- пользовательские функции, хранимые процедуры, триггеры;
- процедурные языки PL/PgSQL, PL/Perl, PL/Python, PL/Java и другие;
- расширяемый набор типов данных с поддержкой индексов (GiST, GIN, SP-GiST);
- встроенная система полнотекстового поиска с поддержкой всех европейских языков;
- встроенная поддержка слабоструктурированных данных (xml, json, jsonb) с поддержкой индексов;
- горячее резервирование и репликация (синхронная, асинхронная, каскадная), PITR, двунаправленная (BDR);
- полная поддержка ACID, уровни изоляции, эффективная сериализация транзакций;
- функциональные и частичные индексы;
- интернационализация, поддержка Unicode и locale.

# <span id="page-20-0"></span>1.4.5 Анализ систем документирования исходных кодов

Документация кода отличается от проектной документации, так как она в основном фокусируется на том как работает система.

Основные причины документирования кода:

- Код будет поддерживаться и использоваться другими программистами в команде. Обслуживание кода становится большой проблемой, если он не был должным образом документирован.
- Документирование вашего кода делает логику гораздо более ясной, а также делает ваш код лучше.
- Недокументированный код тяжело He передавать только на сопровождение, а также порой тяжело сопровождать и самому.
- Рассмотрим следующие системы документирования исходного кода:
- $-$  Doxygen;
- PhpDocumentor.

Doxygen - это кроссплатформенная система документирования исходных текстов, которая поддерживает  $C++$ ,  $C_{H}$ , Objective-C, Python, Java, IDL, PHP, C#, Фортран, VHDL и, частично, D. Самым большим преимуществом использования Doxygen является то, что вы будете иметь последовательность всей документации исходного кода. Она также может помочь созлавать **CTDVKTVDV** вам кола  $\mathbf{c}$ использованием недокументированных исходных файлов. Все, что вам нужно сделать, это настроить его соответствующим образом.

PhpDocumentor - это система документирования исходных текстов на РНР. Имеет встроенную поддержку генерации документации в формате HTML, LaTeX, man, RTF и XML. В основе работы системы лежит парсинг логической структуры РНР кода (классы, функции, переменные, константы) и привязка к ней комментариев, написанных по определенным стандартам. Инструмент также может помочь вам генерировать отчеты и графики и повысить общее качество кода. В ходе анализа также используется метаинформация  $0<sup>6</sup>$ объектах программы, представленная  $\bf{B}$ виде документирующих комментариев. На основе всей собранной информации формируется готовая документация, как правило, в одном из общепринятых форматов — HTML, HTMLHelp, PDF, RTF и других.

## <span id="page-21-0"></span>1.4.6 Анализ программных средств разработки

Для программирования нет необходимости в использовании мощного текстового процессора.

Рассмотрим текстовые редакторы Notepad++, Sublime Text и Atom.

Notepad++ - это бесплатный редактор текстовых файлов с поддержкой синтаксиса большого количества языков программирования. Программа набором располагает ШИРОКИМ опций  $\boldsymbol{\mathrm{M}}$ отличается минимальным потреблением ресурсов процессора.

Основные достоинства Notepad++:

- авто-завершение набираемого слова;

- возможность создания собственного списка API функций (или скачать его со страницы загрузки);
- поддержка регулярных выражений Поиска/Замены;
- полная поддержка перетягивания фрагментов текста;
- динамическое изменение окон просмотра;
- автоматическое определение состояния файла (уведомление об изменении или удалении файла другой программой— с возможностью перезагрузить файл или удалить его из программы);
- увеличение и уменьшение (масштабирование);
- поддержка большого количества языков.

Среди продвинутых опций Notepad++ — опция подсветки текста и возможность сворачивания блоков, согласно синтаксису языка программирования. Пользователь может самостоятельно определить синтаксис языка программирования. Есть возможность настроить режим подсветки. Доступно выделение цветом директив и операторов языка программирования.

Notepad++ обеспечивает возможность одновременного просмотра и редактирования нескольких документов. Также Вы можете просматривать редактировать в двух окнах отображения один и тот же документ в разных местах. Изменение документа в одном окне просмотра будет автоматически перемещено во второе окно просмотра (т. е. Вы редактируете один документ, который имеет клона во втором окне просмотра).

Sublime Text - один из лучших текстовых редакторов на сегодняшний день. Это отличная альтернатива мощным IDE, он легки и делает свою работу с большой эффективностью, и точностью.

Преимущества:

- приятный, легкий, минималистичный интерфейс;
- очень гибко настраивается. Множественное выделение;
- возможность создания любых сниппетов и вставки их хоть по горячим клавишами, хоть по буквенным сокращениям (в стиле Zen Coding);
- возможность назначения горячих клавиш абсолютно на любое действие;
- в сниппетах можно задать, где будет находится курсор при вставке, задать плейсхолдеры и переключение в нужные участки сниппета Tab'ом;
- наличие миникарты кода для удобного перемещения;
- возможность отображения скрытых символов (пробелы, табы) только при выделении кода;
- есть множество доступных плагинов и постоянно растущее сообщество пользователей, которые пишут их под любые нужды.

Atom - как современный, гибко настраиваемый редактор с открытым исходным кодом. Несмотря на использование браузерных технологий, Atom не является web-приложением, а по сути, представляет собой специализированный вариант Chromium, в котором каждая вкладка выполняет роль локально обрабатываемой web-страницы.

Преимущества:

- Atom является редактором с открытым исходным кодом, который свободен в использовании;
- кроссплатформенность OS X, Windows и Linux;
- умное автодополнение;
- браузер файлов;
- поиск и замена по многим файлам;
- прост в использовании даже для новичка;
- множество дополнительных плагинов.

## Вывод к Главе 1

<span id="page-24-0"></span>На основании рассмотренного выше материала стала понятна необходимость создания веб-ресурса для НИЛЯМ и для реализации проекта были выбраны следующие технологии:

РНР - за распространённость языка, его синтаксис достаточно легко поддается освоению, оперативное создание динамически генерируемых вебстраниц

CodeIgniter — за простоту в освоении; использование простых и понятных подходов; простота установки и настройки; идеально работает практически на всех платформах виртуального и выделенного хостинга.

наследование шаблонов, позволяющее ускорить процесс Smarty разработки, а также за использование компонентной архитектуры, которая избавляет от повторяемого кода.

MySQL — популярная и очень распространенная СУБД среди хостинг-провайдеров.

Doxygen - простота использования утилиты; освоение синтаксиса позволит в дальнейшем документировать код и для текстов других языков программирования.

Atom прост  $\bf{B}$ настройке,  $\Box$ есть возможность установить дополнительные плагины; приятный пользовательский интерфейс.

#### **Глава 2 Разработка сайта НИЛЯМ**

# <span id="page-25-1"></span><span id="page-25-0"></span>**2.1 Знакомство с архитектурой MVC (Model-View-Controller)**

Model-View-Controller (MVC, «Модель-Представление-Контроллер», «Модель-Вид-Контроллер») — схема разделения данных приложения, [пользовательского интерфейса](https://ru.wikipedia.org/wiki/Пользовательский_интерфейс) и управляющей логики на три отдельных компонента: модель, представление и контроллер — таким образом, что модификация каждого компонента может осуществляться независимо.

Модель (Model) предоставляет данные и реагирует на команды контроллера, изменяя свое состояние. Модель должна быть полностью независима от остальных частей продукта. Модельный слой ничего не должен знать об элементах дизайна, и каким образом он будет отображаться. Достигается результат, позволяющий менять представление данных, то как они отображаются, не трогая саму Модель.

Представление (View) отвечает за отображение данных модели пользователю, реагируя на изменения модели. Однако, представление не может напрямую влиять на модель. Можно говорить, что представление обладает доступом «только на чтение» к данным.

Контроллер (Controller) интерпретирует действия пользователя, оповещая модель о необходимости изменений.

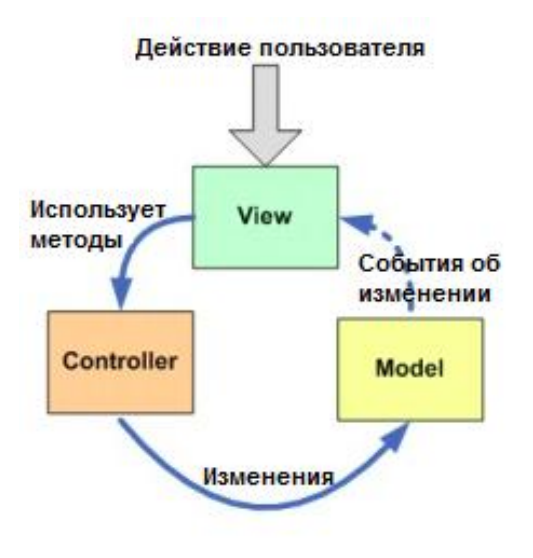

**Model-View-Controller** 

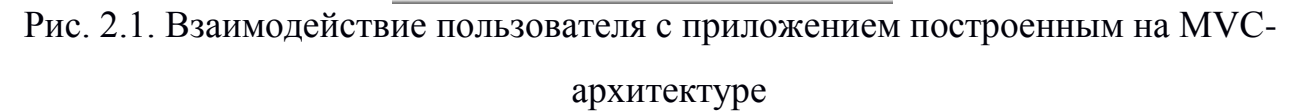

Основная идея этого паттерна в том, что и контроллер, и представление зависят от модели, но модель никак не зависит от этих двух компонент.

# **2.2 Проектирование БД**

<span id="page-26-0"></span>Для проектирования БД воспользуемся веб-интерфейсом предоставляемым.

ПО PhpMyAdmin.

Итак, создадим таблицы под хранение следующих данных:

- данные пользователя;
- данные статьи;
- $\equiv$ данные под дополнительные ресурсы стать.

Таблица для хранения данных пользователей - «user».

Поля таблицы:

- name ФИО пользователя;
- email Email пользователя, в данном случае используется как логин для входа в личный кабинет на сайте;
- password Пароль пользователя, также используется для входа в личный кабинет на сайте;
- restore\_password Значение нового пароль для восстановления, заменяет значение поля password при подтверждении восстановления;
- registration at Дата регистрации;
- lastlogin\_at Дата последнего входа в личный кабинет;
- is\_admin Логический признак администратора;
- is\_active Логический признак доступа пользователя к функционалу добавления и редактирования собственных статей;
- about me Подробная информация о авторе статьи, необязательное поле для заполнения из профиля;
- avatar Фотография пользователя, необязательное поле для заполнения из профиля;
- work\_position Должность автора статьи, необязательное поле для заполнения из профиля.

Таблица для хранения основных данных статьи - «article».

Поля таблицы:

- title Заголовок статьи:
- author\_id Идентификатор автора статьи (значение поля id таблицы user);
- content Основной текст статьи;
- keywords Ключевые слова статьи;
- description Краткое описание статьи;
- create\_at Дата создания;
- modified\_at Дата внесения последних изменений;  $\equiv$
- is\_active Признак статьи в открытом доступе.

Таблица для хранения дополнительных материалов статьи «article\_material».

Поля таблицы:

- article\_id Числовой идентификатор материала;
- title Заголовок материала;
- val Значение материала, наименование файла;
- sort Числовое значение приоритета сортировки;
- is\_image Логический признак изображения материала;
- file\_ext Расширение файла.

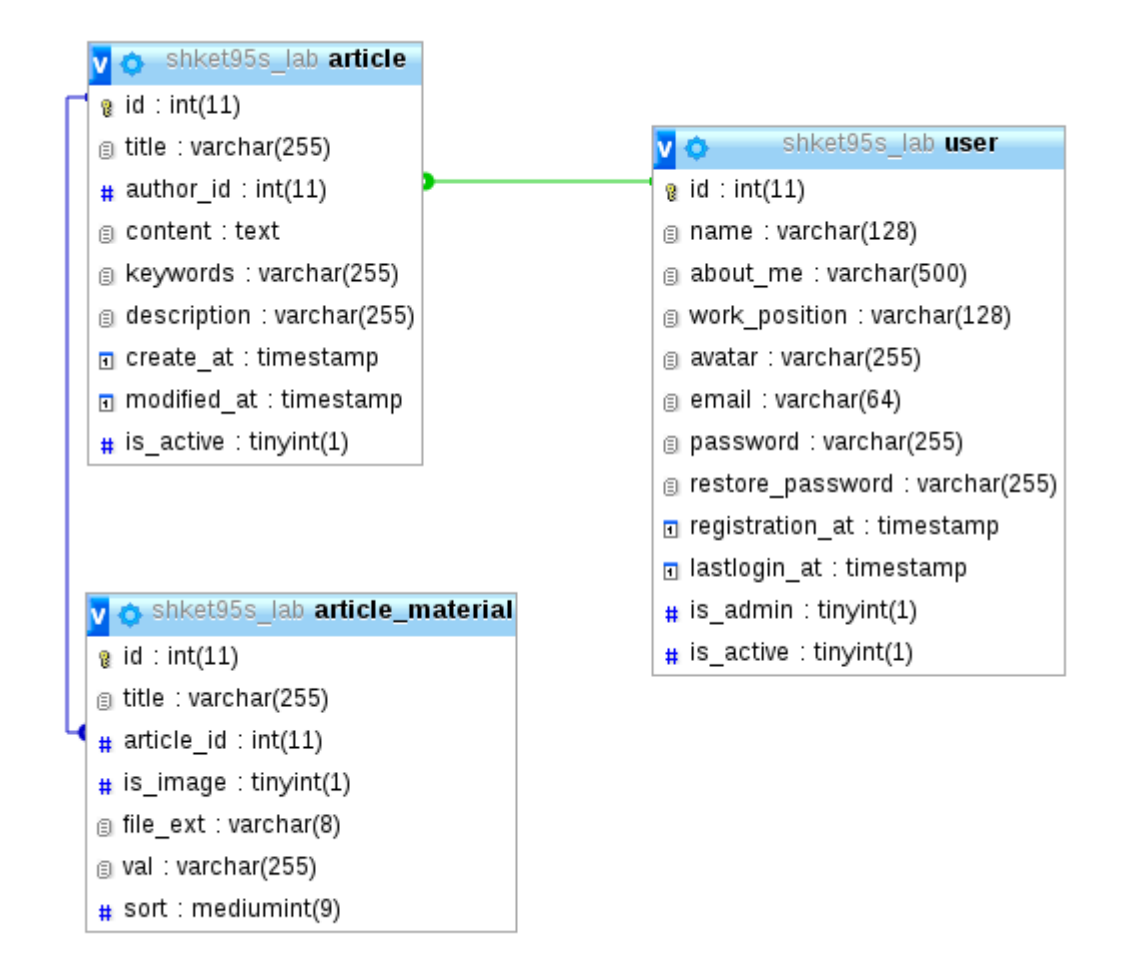

Рис. 2.2. Вид таблиц спроектированной БД в дизайнере PhpMyAdmin

## **2.3 Программирование моделей**

<span id="page-29-0"></span>Основываясь на таблицах БД и каркаса фреймворка CodeIgniter реализуем классы моделей.

Класс модели наследуется от базового класса фреймворка CI\_Model. Для каждой таблицы БД создаётся отдельная модель с определением полей таблиц и методов ввода/вывода данных из них.

Классы моделей:

- User Класс модели таблицы пользователей;
- Article Класс модели таблицы статей;
- ArticleMaterial Класс модели таблицы дополнительных материалов статей.

Обязательным условием реализации является вызов конструктора родительского класса в конструкторе класса наследуемой модели:

```
public function __construct()
```

```
{
```
parent::\_\_construct();

}.

### <span id="page-29-1"></span>**2.4 Программирование представления (шаблонов)**

Следуя принципам архитектуры MVC, создадим шаблоны страниц и их составных частей.

Для создания шаблонов воспользуемся шаблонизатором Smarty. Файлы шаблонов создаются в папке application/views/templates. Для шаблонизатора Smarty, файлам шаблонов дописываем расширение файлов - .tpl (от слова template).

Разделим шаблоны на 4-е группы:

- общие шаблоны
- шаблоны статьи
- шаблоны в личном кабинете редактора
- шаблоны в административной части.

#### **Общие шаблоны.**

Общие шаблоны находятся в папке приложения: /application/views/templates.

Перечень шаблонов см. в табл. 2.1.

Таблица 2.1. Общие шаблоны

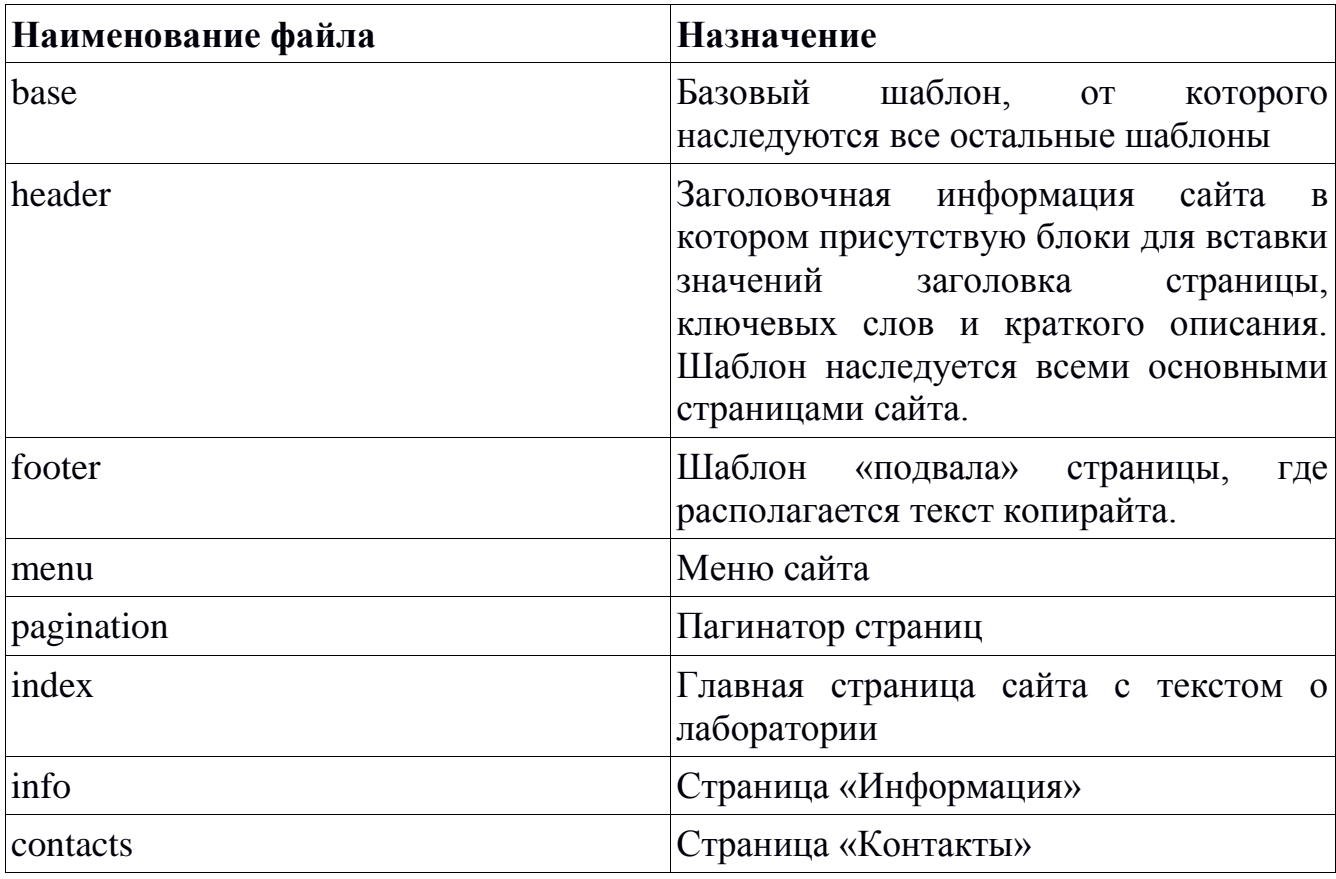

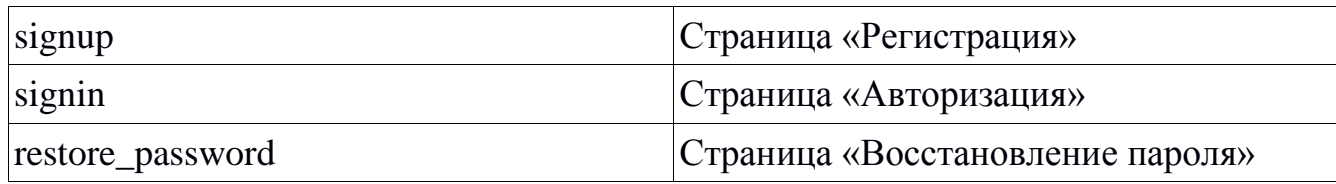

#### **Шаблоны статьи.**

Шаблоны статей находятся в папке приложения: /application/views/templates/article.

Перечень шаблонов см. в табл. 2.2.

## Таблица 2.2. Шаблоны статьи

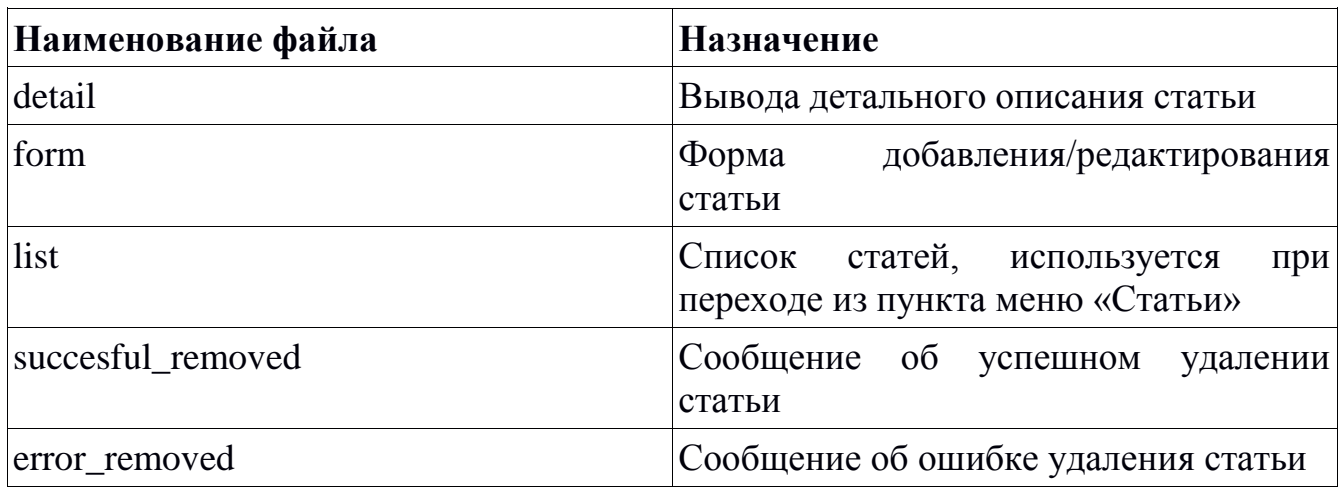

# **Шаблоны личного кабинета пользователя-редактора.**

Шаблоны находятся в папке приложения: /application/views/templates/author.

Перечень шаблонов см. в табл. 2.3.

## Таблица 2.3. Шаблоны личного кабинета

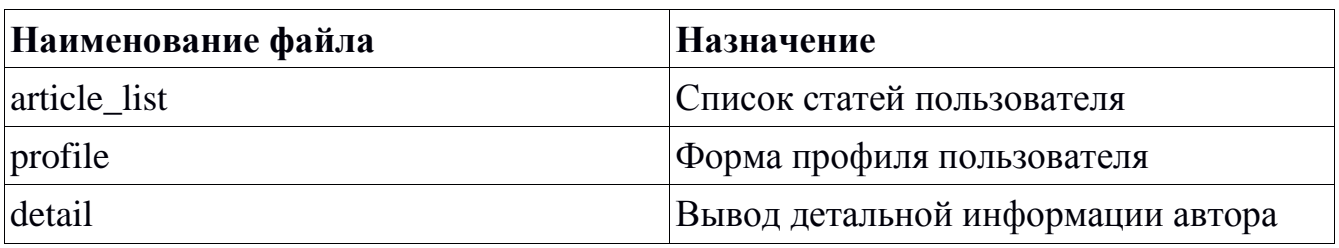

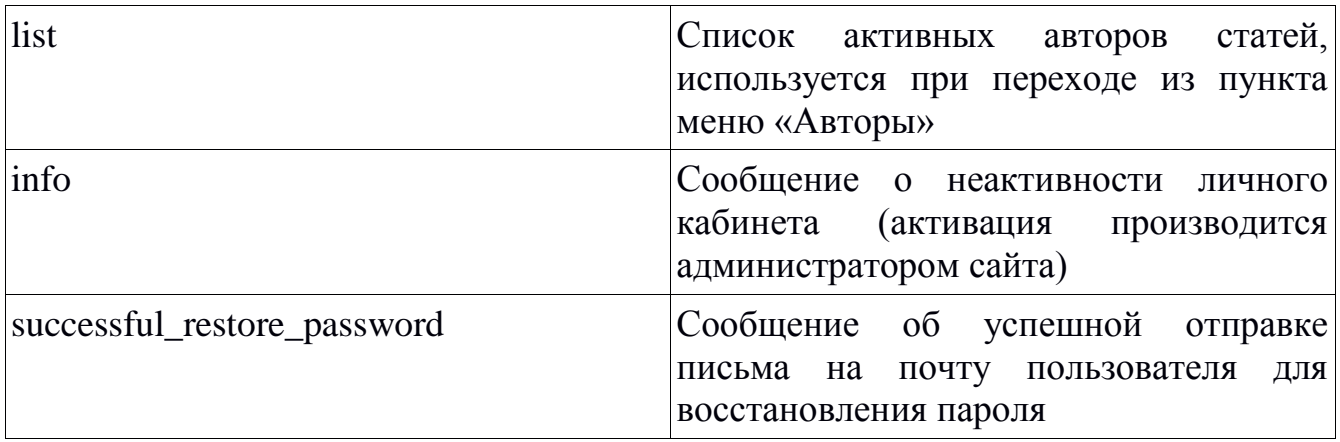

### **Шаблоны в административной части.**

Шаблоны располагаются в папке приложения: /application/views/templates/admin

Перечень шаблонов см. в табл. 2.4.

## Таблица 2.4. Шаблоны в административной части

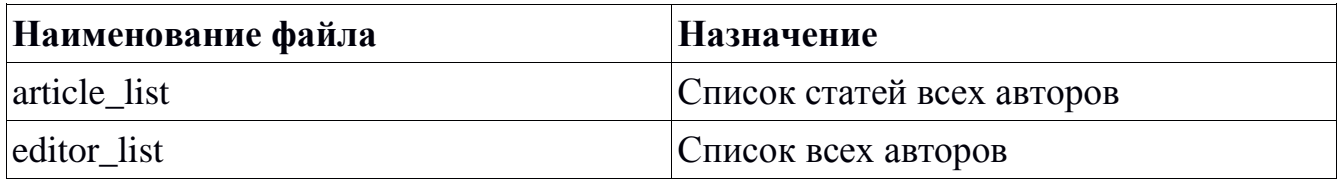

# <span id="page-32-0"></span>**2.5 Программирование контроллеров и задание маршрутов действий**

Основываясь на каркасе фреймворка CodeIgniter и архитектуре MVC реализуем классы контроллеров.

Класс контроллера наследуется от базового класса фреймворка CI Controller.

Реализуем 4-е контроллера:

- Контроллер для всех ролей пользователей (гостей, редaкторов и администратора) - «Clab».
- Контроллер администратора «ClabAdmin».
- Контроллер редактора, автора статей «ClabEditor».
- Контроллер общий для администратора и редактора, который предоставляет доступ к функционалу публикации статей «CLabArticle».

Используя файла настроек машрутов /application/config/routes.php определим следующие маршруты и действия для наших контроллеров см. в табл. 2.5.

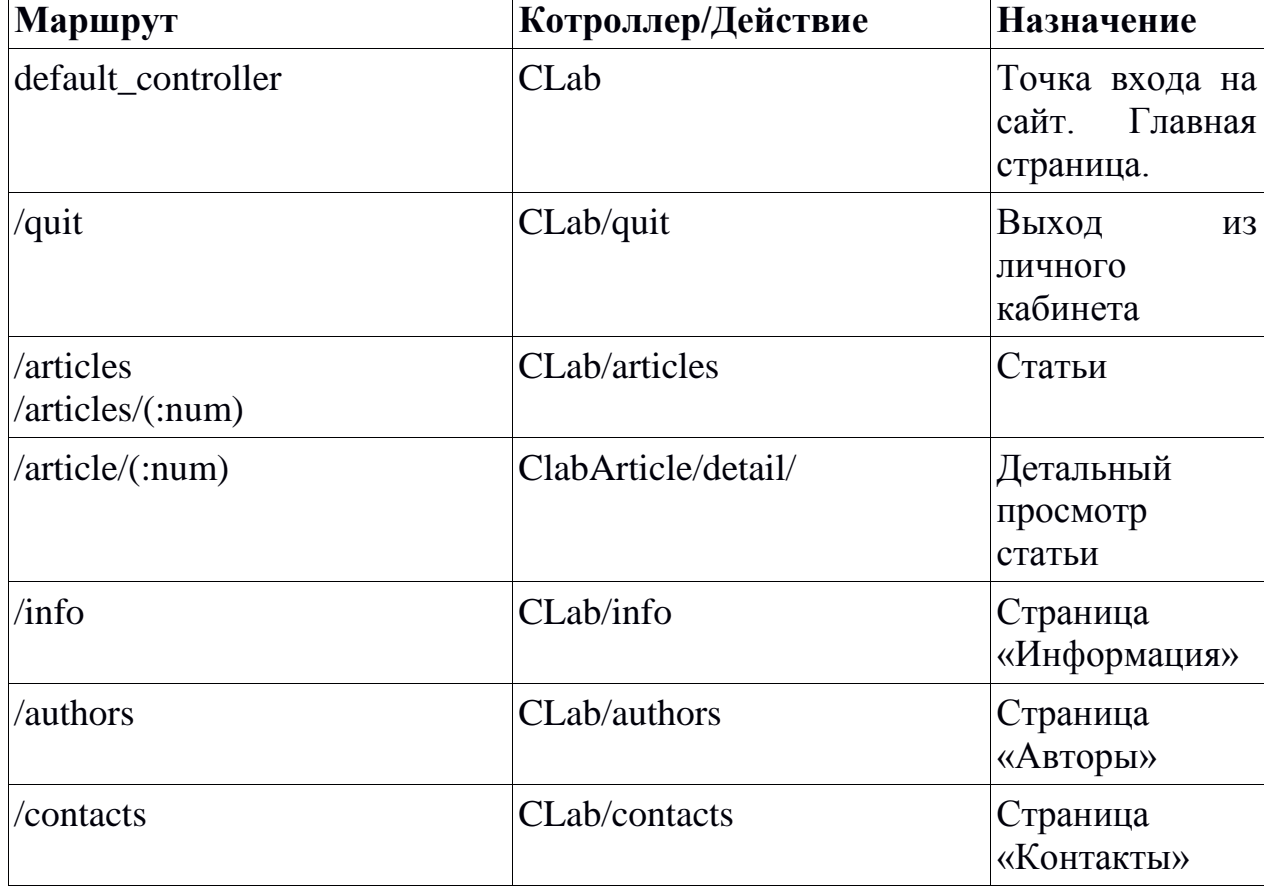

Таблица 2.5. Соответствия маршрута и действия

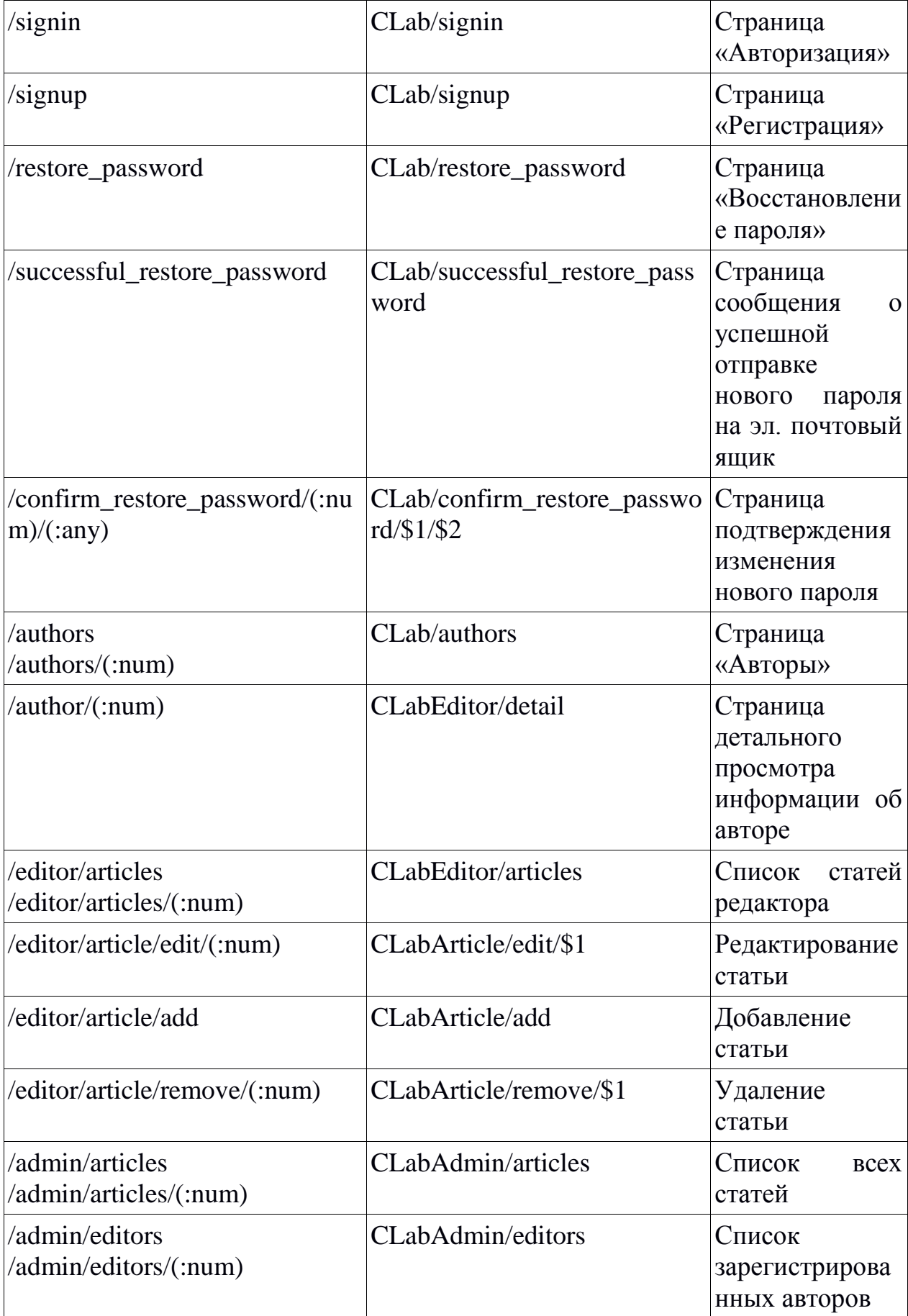

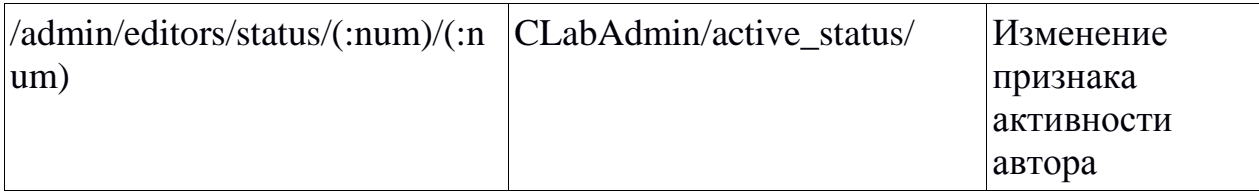

В скобках :num и :any обозначаются типы параметров — числовой и любой, соответственно.

## <span id="page-35-0"></span>2.6 Создание документации исходного кода проекта

Для создания документации кода нашего проекта мы воспользуемся системой документирования исходных текстов - Doxygen.

Doxygen генерирует документацию на основе набора исходных текстов и также может быть настроен для извлечения структуры программы из недокументированных исходных кодов. Возможно составление графов зависимостей программных объектов, диаграмм классов и исходных кодов с гиперссылками.

Для начала создадим файл настроек для системы документирования командой:

 $doxygen -g <$ config\_name>.

Таблица 2.6. Основные опции

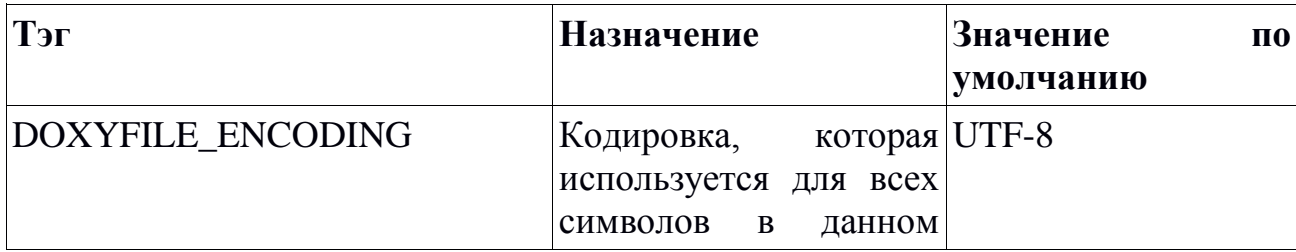
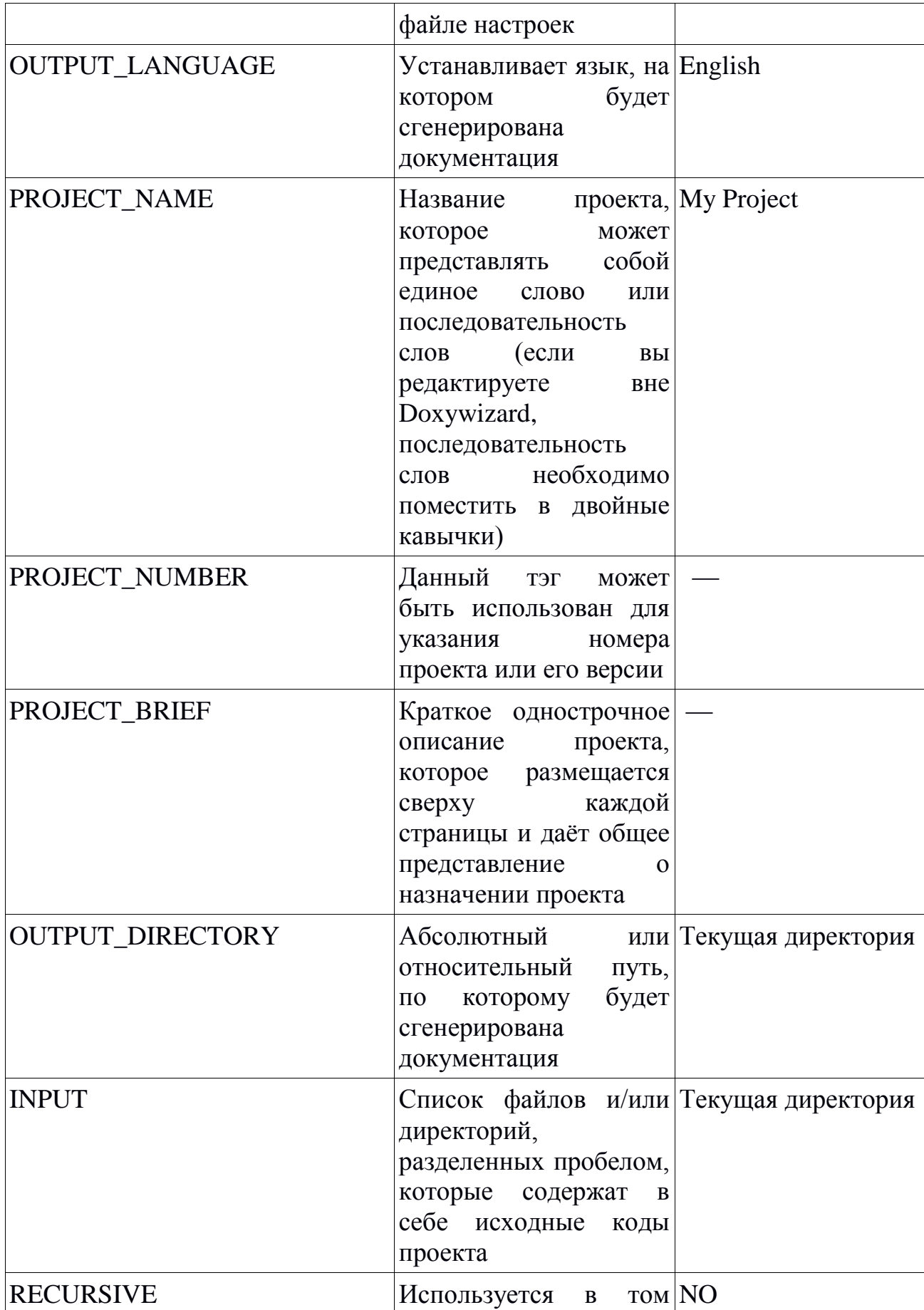

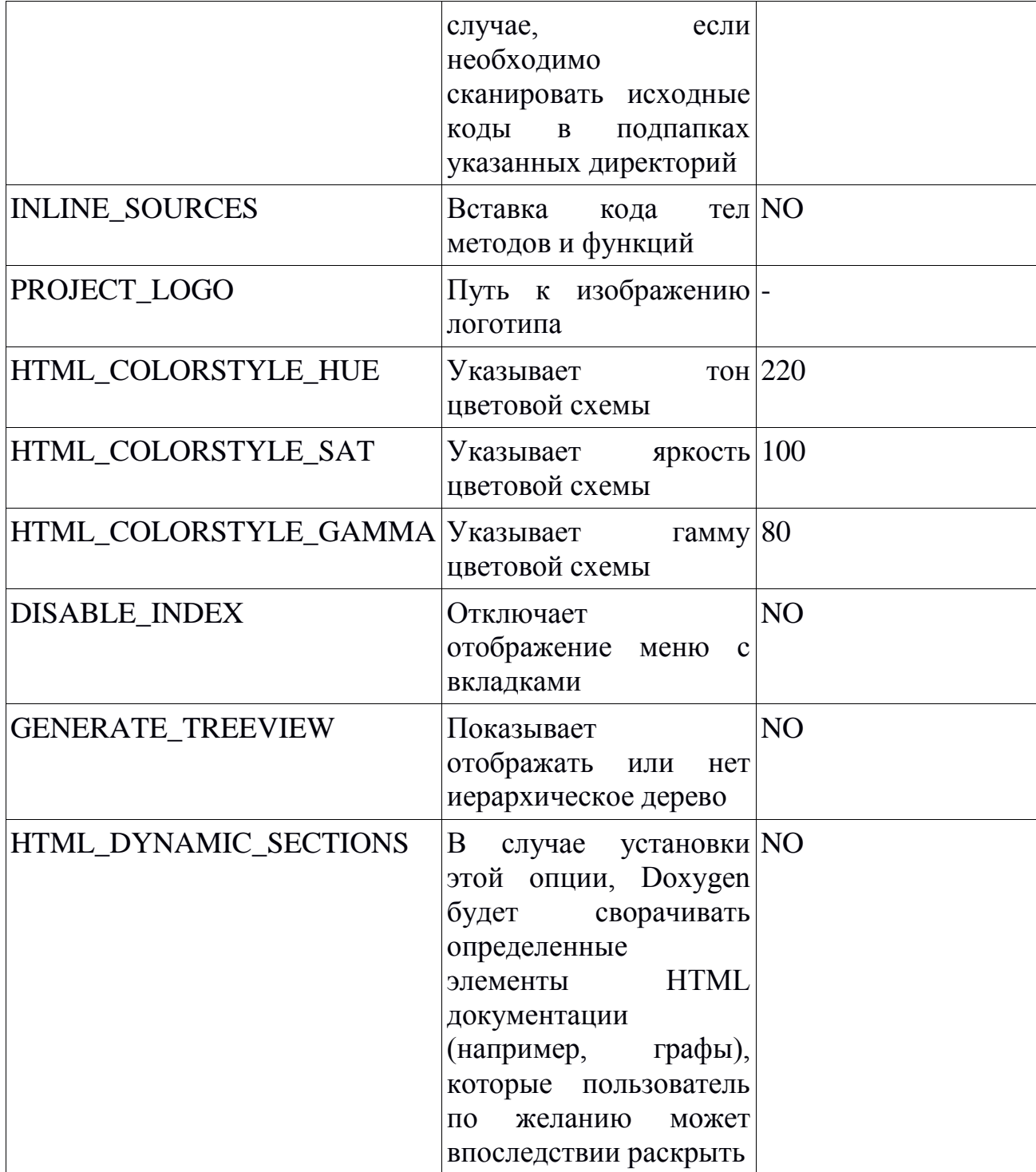

Запуск создания документации:

doxygen <config\_file>.

## **2.7 Администрирование статей и пользователей**

Для публикации статей, автору статей необходимо иметь учётную запись на сайте (быть зарегистрированным пользователем).

Перечень раздела руководства:

- Регистрация на сайте
- Авторизация
- Добавление статьи
- Редактирование статьи
- Заполнение профиля пользователя
- Администрирование статей и пользователей Для того, чтобы зарегистрироваться на сайте :
- 1) Нажмите на кнопку в меню сайта «Регистрация»

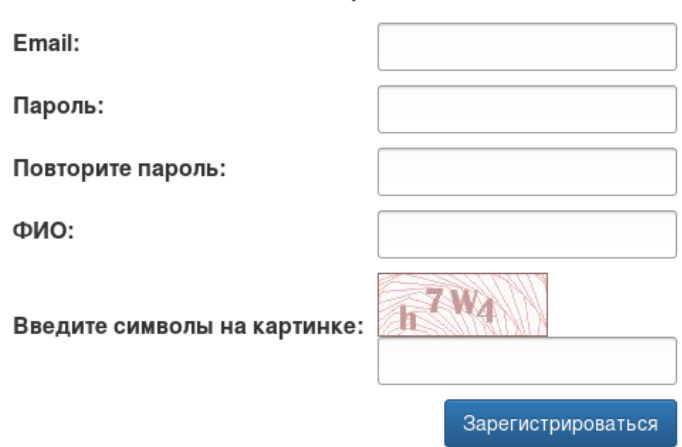

Регистрация

Рис. 2.3. Форма регистрации

- 2) Заполните все поля формы регистрации.
- 3) Нажмите на кнопку «Зарегистрироваться»
- 4) После регистрации, Вы будете автоматически направлены на страницу своего профиля, который заполняете.
- 5) Выйдите из личного кабинета нажав на кнопку «Выйти» в меню сайта.
- 6) Свяжитесь администратором сайта для активации Вашей учётной записи.

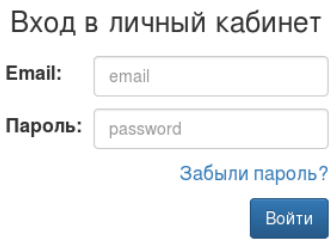

Рис. 2.4. Форма авторизации

После регистрации и активации вашей учётной записи, перейдите на страницу формы авторизации, нажав на кнопку «Войти» в меню сайта. Заполните поля формы и нажмите на кнопку «Войти», после чего Вы будете автоматически перенаправлены на страницу Вашего профиля.

Для добавления элементов на сайт:

1) Перейдите на страницу списка статей, выбрав из меню «Мой кабинет» пункт «Мои статьи»

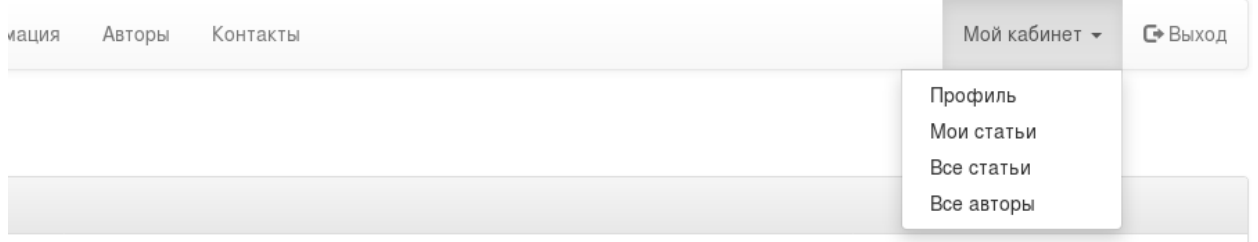

Рис. 2.5. Меню пункта «Мой кабинет» для администратора

2) После чего загрузится страница со списком Ваших статей

| Статьи<br>Главная | Информация<br>Авторы | Контакты |                  |              | С Выход<br>Мой кабинет – |
|-------------------|----------------------|----------|------------------|--------------|--------------------------|
| Мои статьи        |                      |          |                  |              | Добавить                 |
| Дата создания     | Наименование статьи  | Автор    | Дата изменения   | Опубликовано | Действия                 |
| 2017-06-07 04:32  | Супер статья         | writer   |                  | Да           | редактировать   удалить  |
| 2017-06-07 04:29  | Супер проект         | writer   | 2017-06-07 04:30 | Да           | редактировать   удалить  |

Рис. 2.6. Страница списка статей пользователя

- 3) Нажмите на зелёную кнопку «Добавить»
- 4) После чего загрузиться страница с формой добавления статьи
- 5) В конце редактирования статьи необходимо нажать на кнопку «Сохранить», чтобы сохранить статью в БД. После чего пользователь будет перенаправлен на страницу списка своих статей.

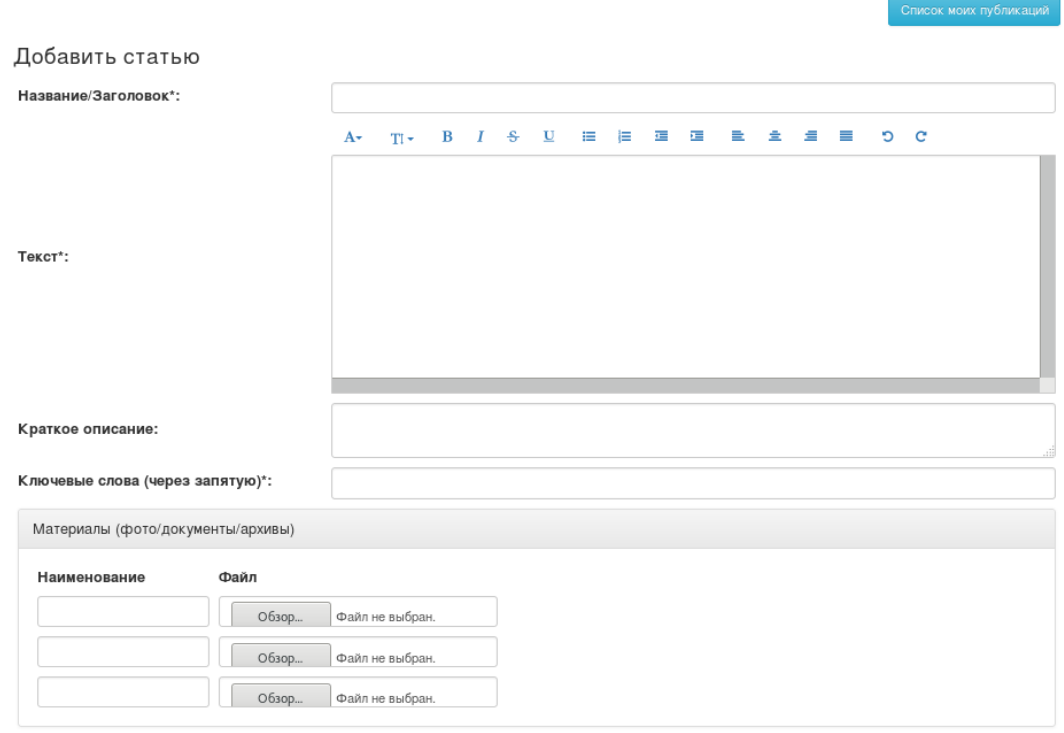

Дактивная (в доступе для чтения)

Рис. 2.7. Форма добавления/редактирования статьи

Для того, чтобы отредактировать статьи:

1) Перейдите на страницу «Мои статьи»

- 2) Напротив статьи в таблице нажмите ссылку «редактировать»
- 3) Откроется форма редактирования статьи
- 4) После правок, нажмите на кнопку «Сохранить»

Для того, чтобы продолжить работу необходимо авторизоваться на сайте. После авторизации Вы окажетесь на странице Вашего профиля. После заполнения полей необходимо нажать кнопку «Сохранить».

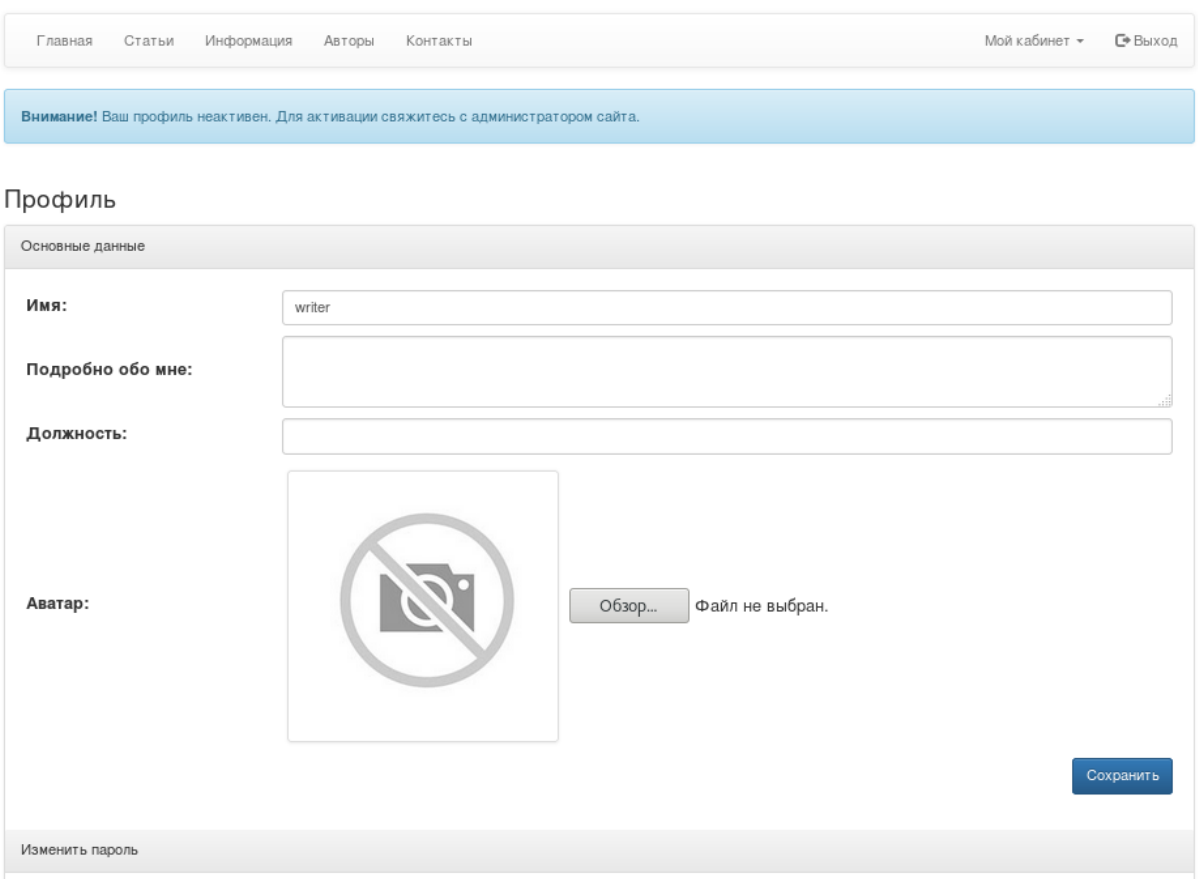

Рис. 2.8. Вид страницы профиля после регистрации

Администрировать статьи и пользователей имеет право администратор сайта — первый зарегистрированный пользователь.

На странице «Все статьи», администратор может удалять статьи других пользователей.

На странице «Все авторы», администратор может активировать или деактивировать любого пользователя. При деактивации автора, автор лишается возможности добавлять и редактировать свои статьи — может только удалять.

### Вывол к Главе 2

 $Ha$ Научноосновании проведенного анализа леятельности исследовательской лаборатории языкового мониторинга было установлено, что лаборатория нуждается в создании web-ресурса. Учитывая это, был разработан web-сайт, презентующий НИЛЯМ.

Существенно помог и ускорил процесс разработки шаблонизатор Smarty, который предоставляет возможность наследовать другие шаблоны, а также вставлять их код в любое место кода другого шаблона, благодаря чему количество кода меньше и он лучше структурирован. Также, синтаксис шаблонизатора улучшил читаемость кода шаблона, т.к. избавил нас от прямой вставки php-кода с командами вывода информации - это также очень поспособствовало ускорению написания сайта.

Отдельно стоит отметить сам фреймворк CodeIgniter. Используемая фреймворком парадигма MVC (модель-представление-контроллер) позволяет не только хорошо структурировать код, но и легко расширять функционал проекта при необходимости. Как и многие другие фреймворки, он предоставляет разработчику готовые решения тривиальных задач, таких как: URL-маршрутизация, получение и передача параметров, связь с БД и простую работу с ней с использованием простого ORM (объектнореляционного отображения), что всё в целом позволяет разработчику сосредоточиться непосредственно на реализации поставленных перед ним задач.

## **ЗАКЛЮЧЕНИЕ**

В дипломной работе были подробно рассмотрены особенности и этапы создания web-сайта на основе фреймворка и шаблонизатора. И на основе представленного теоретического материала был разработан сайт, полностью готовый к применению.

При разработке web-ресурса были проанализированы новейшие технологии, которые позволяют создавать интерактивные web-страницы. Самыми подходящими для реализации поставленной задачи оказались фреймворк CodeIgniter и шаблонизатор Smarty.

Основным результатом дипломной работы является создание полнофункционального web-сайта для Научно-исследовательской лаборатории языкового мониторинга, чья деятельность заключается в исследовании вариативности английского языка Великобритании в условиях влияния различных факторов. С помощью сайта пользователи смогут получать необходимую информацию по работе научной лаборатории, связаться с работниками и задать интересующие вопросы, ознакомиться с опубликованными научными статьями.

Отсюда следует, что поставленные цели и задачи данной работы выполнены в полной мере.

На основе исходных текстов с комментариями, с помощью системы документирования исходных текстов была сгенерирована документация для поддержки проекта любым разработчиком. Это дает возможность усовершенствовать сайт с целью дальнейшего повышения его информативности, привлекательности и удобства, позволяет расширить и развить проект в дальнейшем.

45

## **СПИСОК ИСПОЛЬЗУЕМЫХ РЕСУРСОВ**

- 1. Bootstrap 3 Tutorial [Электронный ресурс]. 2017. Режим доступа: https://www.w3schools.com/bootstrap/.
- 2. CodeIgniter + Smarty Perfect Together [Электронный ресурс]. 2017. Режим доступа http://www.coolphptools.com/codeigniter-smarty..
- 3. Doxygen [Электронный ресурс]. 2017. Режим доступа: https://ru.wikipedia.org/wiki/Doxygen.
- 4. Getting Started with Bower [Электронный ресурс]. 2017. Режим доступа: http://blog.teamtreehouse.com/getting-started-bower.
- 5. Model-View-Controller [Электронный ресурс]. 2017. Режим доступа: https://ru.wikipedia.org/wiki/Model-View-Controller.
- 6. Алан Б. ИЗУЧАЕМ SQL. Символ®; ББК: З973. 26-018.19 SQL, 0 УДК: 004.438, 2013.
- 7. Бенкен Е. С. PHP, MySQL, XML: программирование для Интернета, 2 изд. – БХВ-Петербург, 2012.
- 8. Веллинг Л., Томсон Л. Разработка веб-приложений с помощью PHP и MySQL //М.: Изд. дом «Вильямс. – 2012.
- 9. Воробьев В. В. Сравнение PHP фреймворков: Yii, CakePHP, CodeIgniter //Молодежный научно-технический вестник. – 2014. – №. 6. – С. 21-21.
- 10.Гончаров А. самоучитель HTML. Издательский дом «Питер», 2012.
- 11.Гутманс Э., Баккен С., Ретанс Д. PHP 5. Профессиональное программирование //Пер. с англ.–СПб: Символ плюс. – 2014. – Т. 704.
- 12.Документируем код эффективно при помощи Doxygen [Электронный ресурс]. – 2017. - Режим доступа: https://habrahabr.ru/post/252101/.
- 13.Дронов В. А. JavaScript и AJAX в Web-дизайне. БХВ-Петербург, 2012.
- 14.Кауфман В. Языки программирования. Концепции и принципы. Litres, 2016.
- 15.Климов А. П. JavaScript на примерах, 2 изд. БХВ-Петербург, 2012.
- 16.Колисниченко Д. Н. PHP и MySQL. Разработка Web-приложений. 4-е изд. – БХВ-Петербург, 2013.
- 17.Колисниченко Д. Н. Движок для вашего сайта. CMS Joomla!, Slaed, PHP-Nuke. – БХВ-Петербург, 2012.
- 18.Кузнецов М. В. PHP 5. Практика создания web-сайтов (+ CD). БХВ-Петербург, 2013.
- 19.Никсон Р. Создаем динамические веб-сайты с помощью PHP, MySQL, JavaScript и CSS. 2-е изд //Никсон–СПБ.: Питер. – 2013.
- 20.Паттерны для новичков: MVC vs MVP vs MVVM [Электронный ресурс]. – 2017. - Режим доступа: https://habrahabr.ru/post/215605/.
- 21.Прохоренок Н. А. HTML, JavaScript, PHP и MySQL. Джентльменский набор Web-мастера.(+ фтп) 4-е изд. – БХВ-Петербург, 2015.
- 22.Руководство по Smarty [Электронный ресурс]. 2017. Режим доступа: http://www.smarty.net/docsv2/ru/.
- 23.Руководство Пользователя CodeIgniter [Электронный ресурс]. 2017. Режим доступа: http://codeigniter3.info/.
- 24.Ташков П. А., Ташков П. А. Веб-мастеринг: HTML, CSS, JavaScript, PHP, CMS, графика, раскрутка: Html, Css, Javascript, Php, Cms, Grafika, Raskrutka. – Издательский дом" Питер", 2015.
- 25.Харрис Э. PHP/MySQL для начинающих. М. : ИД Кудиц-Образ, 2013.

## **ПРИЛОЖЕНИЕ**

 $\langle$ ?php

 $/**$ 

\brief Класс модели статьи.

Данный класс описывает ввод/вывод данных таблицы article БД

 $*$ /

class Article extends CI Model

 $\{$ 

public \$title; ///< Заголовок статьи

public \$author\_id; ///< Идентификатор автора статьи (значение поля id таблицы user)

public \$content; ///< Основной текст статьи

public \$keywords; ///< Ключевые слова статьи

public \$description; ///< Краткое описание статьи

public \$create at; ///< Дата создания

public \$modified at; ///< Дата внесения последних изменений

public \$is active; ///< Признак статьи в открытом доступе

\brief Конструктор класса, который в теле вызывает конструктор родительского класса.

 $*$ 

public function \_\_construct()  $\{$ parent::\_construct();  $\mathcal{E}$ 

/\*\*

\brief Метод добавления/вставки новых данных в таблицу

\param[in] \$arr\_fields ассоциативный массив значений, в котором ключами являются наименование полей таблины

\return Числовой идентификатор записи в таблине

 $*$ 

function add(\$arr\_fields)

 $\{$ 

foreach(\$arr\_fields as \$key

 $\Rightarrow$  \$val)

\$this);

 $$this->$ { $$key$ } =  $$val;$ 

\$this->db->insert('article',

/\*\*

return \$this->db->query('SELECT LAST\_INSERT\_ID() as  $id'$ )- $>$ result array $()$ [0][' $id'$ ];

> $\mathcal{E}$ /\*\*

\brief Метод обновления данных

\param[in] \$id Числовой идентификатор статьи в таблице article

\param[in] \$arr\_fields Ассоциативный массив значений, в котором ключами являются наименование полей таблицы

\return Логический признак успешного обновления (true или false)

 $*$  /

function edit(\$id, \$arr fields)

 $\{$ 

foreach(\$arr fields as \$key

 $\Rightarrow$  \$val)

 $\theta$ this->{ $\theta$ key} =  $\theta$ val;

return \$this->db->update('article',  $\text{5this}, \text{array}( \text{id'} \implies \text{5id})$ :

> $\mathcal{E}$ /\*\*

\brief Метол все ланные по статье

\param[in] \$id Числовой идентификатор статьи в таблице article

\return Ассоциативный массив значений, в котором ключами являются наименование полей описанных в sqlзапросе

Ключи:

id, title, content, keywords, description, create at, modified at, is active, author name, materials

где:

ключ author id - числовой идентификатор автора в таблице user

ключ author name наименование автора

ключ materials представлен ввиде JSON строки. Значения после преобразования извлекаются по следующим ключам:

s - порядок сортировки;

t - заголовок сортировки

і - логический признак изображения материала

val - значение материала, путь к файлу

id - числовой идентификатор материала в таблице article material

 $*$ /

function get\_detail(\$id)

 $\left\{ \right.$ 

 $\$ 

**SELECT** 

a.id.

a.title.

a.content,

a.keywords,

a.description,

a.author\_id,

a.create\_at,

a.modified\_at,

a.is\_active,

u.name AS

author name,

#### GROUP\_CONCAT(DISTINCT '{',

 $\verb|``s'\@:'\verb|''', am.sort", \verb|''', \verb|'''t'\@:'\verb|''', am.title, \verb|''',',$  $\lbrack \langle "i \rangle":\langle "$ , am.is image,  $\langle \langle ", \rangle \rangle$ "val $\langle ":\rangle"$ , am.val, am.file\_ext, '\",', '\"id\":', am.id, '}') AS materials

FROM article AS a

LEFT JOIN user AS u ON a.author  $id = u.id$ 

LEFT JOIN article material AS am ON  $a$ .id = am.article\_id

#### **WHERE**

a.id  $=$  ?

GROUP BY a.id

";

return \$this->db->query(\$sql, array(\$id))->result\_array()[0];

}

/\*\*

\brief Метод удаления записи статьи из таблицы article

\param[in] \$id Числовой идентификатор статьи в таблице article

\return Логический признак успешного удаления (true или false) function remove(\$id)

{

\*/

return \$this->db->where("id", \$id)->delete('article');

}

/\*\*

\brief Метод удаления записей статей по автору

\param[in] \$author\_id Числовой идентификатор автора в таблице user

\return Логический признак успешного удаления (true или false)

\*/

function remove\_by\_author(\$author\_id)

{

return \$this->db- >where("author\_id", \$author\_id)- >delete('article');

}

/\*\*

\brief Метод список статей по автору

\param[in] \$author\_id Числовой идентификатор автора в таблице user

\param[in] \$per\_page Кол-во записей статей на страницу, по умолчанию 10

\param[in] \$num\_page Номер страницы, по умолчанию 1

\return Ассоциативный массив значений, в котором ключами rows и total rows, rge:

КЛЮЧ TOWS - ЭТО

ассоциативный массив значений, где ключи являются наименование полей описанных в sql-запросе

(id, title, content, keywords, description, create\_at, modified at, is active, author id, author\_name).

ключи total rows - общее кол-во записей (статей) автора

#### $*/$

function get list by author (\$author id, \$per page  $=$ 10,  $\text{Sum\_page} = 1$ )

#### $\{$

 $\text{Softset} = (\text{Sper\_page}^*)$ \$num\_page) - \$per\_page;

 $\gamma = \gamma$ 

**SELECT** 

 $COUNT(a.id)$  as quantity

 $"$ :

 $\$ 

**SELECT** 

a.id.

a.title,

a.content,

FROM article a

WHERE a.author\_id =

a.author\_id,

a.description,

a.create\_at,

a.modified\_at,

a.is active.

u.name AS author\_name

FROM article AS a

LEFT JOIN user AS u ON

a.author\_ $id = u.id$ 

WHERE a.author  $id = ?$ 

**GROUP BY a.id** 

ORDER BY a.create at DESC, a.id DESC

LIMIT ? OFFSET ?

 $\mathbf{H}_{\frac{1}{2}}$ 

 $a = $this$  > db -> query  $$sql$ , array(\$author id, \$per page, \$offset));

 $\text{Sqcount} = \text{Sthis} > \text{db}$ >query(\$sql\_count, array(\$author\_id));

 $\text{Sret} = \text{array}$ ();

 $$ret['rows'] = $q >$ result\_array();

 $r = \text{Sqcount} > \text{result\_array}$ .

 $$ret['total\_rows'] =$ \$r[0]['quantity'];

return \$ret:

/\*\*

 $\mathcal{E}$ 

\brief Метод список статей

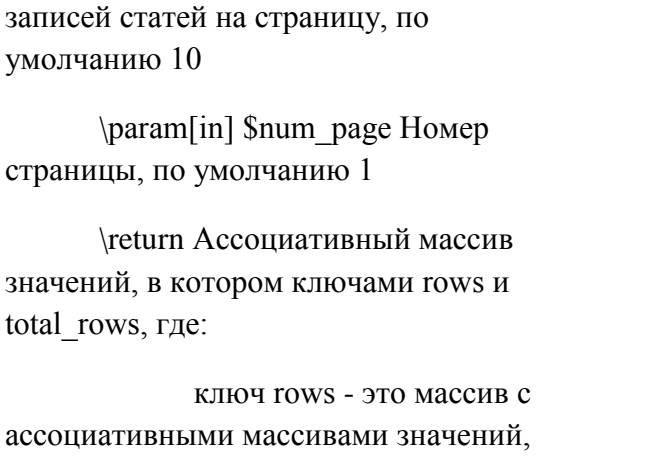

где ключи являются наименование полей описанных в sql-запросе (id, title, content,

\param[in] \$per page Кол-во

keywords, description, create\_at, modified\_at, is\_active, author\_id, author name).

ключи total rows - общее кол-во записей (статей)

 $*$ 

function get\_list(\$per\_page = 10,  $\text{Sum\_page} = 1$ 

## $\{$

 $\text{Softset} = (\text{Sper\_page}^*)$ \$num\_page) - \$per\_page;

 $\sigma =$  "

#### **SELECT**

 $COUNT(a.id)$  as quantity

#### FROM article a

WHERE a.is  $active =$ 

a.content, a.description, a.author id, a.create\_at, a.modified\_at, a.is active. u.name AS author\_name FROM article AS a LEFT JOIN user AS u ON

a.author  $id = u.id$ 

WHERE a.is  $active = 1$ 

**GROUP BY a.id** 

ORDER BY a.create\_at DESC, a.id DESC

a.id,

a.title,

LIMIT? OFFSET?

## $\mathbf{u}_i$

 $\qquadq =$  \$this->db->query(\$sql, array(\$per\_page, \$offset));

 $\text{Sqcount} = \text{Sthis} > \text{db}$ >query(\$sql\_count, array());

 $\text{Sret} = \text{array}$ .

 $$ret['rows'] = $q$ -

 $>$ result\_array();

 $r = \text{Sqcount} > \text{result}$  array();

 $$ret['total\_rows'] =$ 

\$r[0]['quantity'];

return \$ret:

#### $\mathbf{1}$

 $\mathbf{u},$ 

 $Ssol = "$ 

**SELECT** 

 $\mathbf{u}_{\frac{1}{2}}$  $\mathcal{E}$  $/**$  $\$ \brief Метод список статей. **SELECT** Используется для вывода в a.id. административном разделе сайта. a.title. \param[in] \$per page Кол-во записей статей на страницу, по a.content. умолчанию 10 a.description, \param[in] \$num\_page Homep a.author id, страницы, по умолчанию 1 a.create\_at, \return Ассоциативный массив значений, в котором ключами rows и a.modified at, total rows, где: a.is active. ключ rows - это массив с ассоциативными массивами значений, u.name AS author\_name где ключи являются наименование полей FROM article AS a описанных в sql-запросе LEFT JOIN user AS u ON (id, title, content,  $a$ .author\_ $id = u$ . $id$ keywords, description, create\_at, modified\_at, is\_active, author\_id, **GROUP BY a id** author name). ORDER BY a.create at ключи total rows - общее DESC, a.id DESC кол-во записей (статей) LIMIT ? OFFSET ?  $*$  /  $\theta_{\rm{in}}$ function get\_list\_for\_admin(\$per\_page = 20,  $q = $this$ ->db->query(\$sql,  $\text{Sum\_page} = 1$ array(\$per\_page, \$offset));  $\left\{ \right.$  $\text{Sqcount} = \text{Sthis} > \text{db}$ >query(\$sql\_count, array());  $\text{Softset} = (\text{Sper\_page}^*)$ \$num\_page) - \$per\_page;  $\text{Sret} = \text{array}$ .  $\$  $$ret['rows'] = $q$ - $>$ result\_array(); **SELECT**  $r = \text{Sqcount} > \text{result\_array}$ .  $COUNT(a.id)$  as quantity FROM article a

 $$ret['total\_rows'] =$ \$r[0]['quantity'];

return \$ret;

}

/\*\*

\brief Метод числовой идентификатор автора статьи.

\param[in] \$article\_id числовой идентификатор статьи в таблице article

\return числовой идентификатор автора в таблице user

\*/

function get\_author(\$article\_id)

{

return \$this->db- >select('author\_id')->where('id', \$article\_id)- >get('article')->result\_array()[0]['author\_id'];

> } /\*\*

\brief Метод очищает таблицу article от всех записей (удаляет все записи таблицы).

\*/

function clear()

## {

}

\$this->db- >empty\_table('article');

}

/\*\*

54

\brief Класс модели дополнительных материалов статей.

Данный класс описывает ввод/вывод данных таблицы article\_material БД

\*/

class ArticleMaterial extends CI\_Model

{

public \$article\_id; ///< Числовой идентификатор материала

public \$title; ///< Заголовок материала

public \$val; ///< Значение материала, наименование файла

public \$sort; ///< Числовое значение приоритета сортировки

public \$is image; ///< Логический признак изображения материала

public \$file\_ext; ///< Расширение файла

/\*\*

\brief Конструктор класса, который в теле вызывает конструктор родительского класса.

\*/

public function \_\_construct()

{

parent::\_\_construct();

}

/\*\*

<?php

\brief Метод добавления/вставки новых данных в таблицу

\param[in] \$arr\_fields ассоциативный массив значений, в котором ключами являются наименование полей таблицы

\return Числовой идентификатор записи в таблице

\*/

function add(\$arr\_fields)

{

foreach(\$arr\_fields as \$key

 $\Rightarrow$  \$val)

 $$this$  >{ $$key$ } =  $$val;$ 

\$this->db- >insert('article\_material', \$this);

return \$this->db- >query('SELECT LAST\_INSERT\_ID() as id')->result\_array()[0]['id'];

}

/\*\*

\brief Метод удаления записи материала из таблицы article\_material

\param[in] \$id Числовой идентификатор материала в таблице article\_material

\return Логический признак успешного удаления (true или false)

\*/

function remove(\$id)

{

return \$this->db->where("id", \$id)->delete('article\_material');

}

/\*\*

\brief Метод удаления записей материала конкретной статьи

\param[in] \$article\_id Числовой идентификатор статьи в таблице article\_material

\return Логический признак успешного удаления (true или false)

\*/

function remove\_by\_article(\$article\_id)

{

return \$this->db- >where("article\_id", \$article\_id)- >delete('article\_material');

> } /\*\*

\brief Метод возвращает список материалов конкретной статьи

\param[in] \$article\_id Числовой идентификатор статьи в таблице article\_material

\return Массив с ассоциативными массивами значений, с ключами наименований полей таблицы article\_material

\*/

{

function get\_list(\$article\_id)

55

return \$this->db->where('article id', \$article id)->order by('sort', 'asc')->get('article\_material')->result\_array();

 $\mathcal{E}$ 

/\*\*

\brief Метод возвращает список материалов группы идентификаторов материалов

\param[in] \$arr ids Массив числовых идентификаторов материалов в таблице article material

\return Массив с ассоциативными массивами значений, с ключами наименований полей таблицы article material

 $*$  /

function get list by arr (\$arr ids)

 $\left\{ \right.$ 

return \$this->dh->where\_in('id', \$arr\_ids)->get('article\_material')->result\_array();

# $\left\{ \right.$

/\*\*

\brief Метод очищает таблицу article material от всех записей (удаляет все записи таблицы).

 $*/$ 

function clear()

 $\{$ 

 $\mathcal{E}$ 

return \$this->db->empty\_table('article\_material');

56

 $\mathcal{E}$ 

 $\langle$ ?php

/\*\*

\brief Класс молели пользователяредактора статей.

Данный класс описывает ввод/вывод данных таблицы user БД

 $*$  /

class User extends CI Model

 $\left\{ \right.$ 

public \$name; ///< ФИО пользователя

public \$email; ///< Email пользователя, в данном случае используется как логин для входа в личный кабинет на сайте

public \$password; ///< Пароль пользователя, также используется для вхола в личный кабинет на сайте

public \$restore password; ///< Значение нового пароль для восстановления, заменяет значение поля password при подтверждении восстановления

public \$registration at; ///< Дата регистрации

public \$lastlogin at; ///< Дата послелнего вхола в личный кабинет

public \$is admin = 0; ///< Логический признак администратора

public  $\frac{\sin(\pi x)}{\sin(\pi x)} = \frac{1}{\sqrt{x}}$ Логический признак доступа пользователя к функционалу добавления и редактирования собственных статей

public \$about me; ///< Подробная информация о авторе статьи, необязательное поле для заполнения из профиля

public Savatar:///< Фотография пользователя, необязательное поле для заполнения из профиля

public \$work\_position; ///< Должность автора статьи, необязательное поле для заполнения из профиля

/\*\*

\brief Конструктор класса, который в теле вызывает конструктор родительского класса.

 $*$  /

public function \_\_construct()

 $\{$ 

parent::\_construct();

 $\mathcal{E}$ 

/\*\*

\brief Метод добавления/вставки новых данных в таблицу

\param[in] \$arr\_fields ассоциативный массив значений, в котором ключами являются наименование полей таблицы

\return Числовой идентификатор записи в таблице

#### $*/$

public function add(\$arr\_fields)

 $\{$ 

foreach(\$arr fields as  $$key \Rightarrow $val$ )

57

 $$this->$ { $$key$ } =  $$val;$  $r = $this \rightarrow db \rightarrow insert('user', $this);$ 

if  $(\$r)$ 

return \$this->db->query('SELECT LAST\_INSERT\_ID() as id')- $>$ result\_array()[0]['id'];

return  $0$ ;

 $\mathcal{L}$ 

/\*\*

\brief Метод обновления данных

\param[in] \$id Числовой идентификатор пользователя в таблице user

\param[in] \$arr fields Ассоциативный массив значений, в котором ключами являются наименование полей таблицы

\return Логический признак успешного обновления (true или false)

 $*$  /

public function edit(\$id, \$arr\_fields)

 $\left\{ \right.$ 

return \$this->db->where('id', \$id)->update('user', \$arr\_fields);

 $\left\{ \right.$ 

/\*\*

\brief Метод возвращает список активных авторов

\param[in] \$num page Homep страницы, по умолчанию 1

\param[in] \$per page Кол-во записей авторов на страницу, по умолчанию 10

\return Ассоциативный массив значений, в котором ключами rows и total rows, rge:

ключ rows - это массив с ассоциативными массивами значений, где ключи являются наименование полей в таблине user

ключи total rows - общее кол-во активных авторов

 $*/$ 

public function get\_list( $\text{\$num\_page} = 1$ , \$per page =  $10$ )

 $\left\{ \right.$ 

 $\text{Softset} = (\text{\$num\_page* \$per\_page}) -$ \$per page;

 $$ret['rows'] = $this > db-$ >where('is\_active', 1)->get('user', \$per\_page, \$offset)->result\_array();

 $$ret['total rows'] = $this > db-$ >where('is\_active', 1)->count\_all('user');

return \$ret:

 $\mathcal{E}$ 

/\*\*

\brief Метод возвращает список авторов. Используется в административной части сайта

\param[in] \$num page Homep страницы, по умолчанию 1

\param[in] \$per page Кол-во записей авторов на страницу, по умолчанию 10

\return Ассоциативный массив значений, в котором ключами rows и total rows, rge:

ключ rows - это массив с ассоциативными массивами значений. гле ключи являются наименование полей в таблине user

ключи total\_rows - общее кол-во авторов

 $*/$ 

public function get list for admin(\$num page = 1,  $\text{Sper\_page} = 10$ 

 $\left\{ \right.$ 

 $\text{Softset} = (\text{\$num\_page*}$ \$per\_page) - \$per\_page;

 $$ret[rows'] = $this > db-$ >get('user', \$per page, \$offset)- $>$ result array();

 $$ret['total\_rows'] = $this > db-$ >count\_all('user');

return \$ret:

 $\mathcal{E}$ 

/\*\*

\brief Метод возвращает данные пользователя

\param[in] \$id числовой идентификатор пользователя в таблице user

\return Ассоциативный масссив значений с ключами полей таблины user

 $*$ /

public function get\_by\_id(\$id)

{

 return \$this->db->where('id', \$id)- >get('user')->result\_array()[0];

}

/\*\*

\brief Метод возвращает данные пользователя по значению email

\param[in] \$email электронный почтовый ящик пользователя в таблице user

\return Массив с ассоциативным массивом значений с ключами полей таблицы user

\*/

public function get by email(\$email)

{

return \$this->db- >where('email', \$email)->get('user')- >result\_array();

> } /\*\*

\brief Метод возвращает общее кол-во пользователей

\return Кол-во записей в таблице user

## \*/

function get\_count\_all()

{

return \$this->db- >count\_all('user');

/\*\*

\brief Метод активации деактивации пользователя. Используется в административной части сайта.

\param[in] \$id идентификатор пользователя в таблице user

\param[in] \$val логический признак активности - 0 или 1

\return Логический признак успешного обновления (true или false)

\*/

function set active status(\$id, \$val)

{

return \$this->db->where('id',  $$id$ )->update('user', array('is active' => \$val));

}

/\*\*

\brief Метод записи нового пароля в поле restore\_password

\param[in] \$email электронный почтовый ящик пользователя в таблице user

\param[in] \$new\_password значение нового пароля прошедшее шифрование методом md5

\return Логический признак успешного обновления (true или false)

\*/

{

function set\_restore\_password(\$email, \$new\_password)

}

return \$this->db- >where('email', \$email)->update('user', array('restore\_password' => \$new\_password));

}

/\*\*

\brief Метод изменения пароля

\param[in] \$id идентификатор пользователя в таблице user

\param[in] \$password значение пароля прошедшее шифрование методом md5

\return Логический признак успешного обновления (true или false)

\*/

function set\_password(\$id, \$password)

{

return \$this->db->where('id', \$id)->update('user', array('password' => \$password));

> } /\*\*

\brief Метод очищает таблицу user от всех записей (удаляет все записи таблицы).

\*/

function clear()

{

}

\$this->db- >empty\_table('user');

}

require\_once(APPPATH.'/libraries/Util.php'  $\mathbf{r}$ 

/\*\*

 $\langle$ ?php

\brief Класс контроллера пользователя (редактора статей)

 $*$ 

class CLabEditor extends CL\_Controller

 $\{$ 

public \$data =  $\arctan((\frac{1}{2})$ ///<Maccив для вывола в шаблон

/\*\*

\brief Метод-конструктор. Содержит инициализацию методов помошников и начальных данных

 $*$  /

function \_\_construct()

 $\{$ 

parent::\_construct();

\$this->load->helper('url');

\$this->load->helper('cookie');

\$this->load->helper('directory');

\$this->load->helper('url');

\$this->load->helper('text');

 $\theta$  \this->data['current\_url'] = explode('/',  $uri\_string(current\_url())$ ;

\$this->load->library('user agent');

 $\theta$  Sthis->data['referrer'] =  $\theta$ this->agent- $\triangleright$  referrer();

if (isset(\$\_SESSION['user\_id']))

 $\{$ 

\$this->data['user\_id']  $=$  \$\_SESSION['user\_id'];

Sthis-

 $>\text{data}$ ['is admin'] = \$\_SESSION['is\_admin'];

\$this->data['is\_active']  $=$  \$\_SESSION['is active']:

\$this->load->model('lab/User');

 $\theta$  Sthis->data['user'] =  $\theta$ this->User->get\_by\_id(\$this->data['user\_id']);

 $\mathcal{E}$ 

/\*\*

 $\}$ 

\brief Вывод страницы профиля польователя.

details Выводит формы профиля и изменения пароля.

 $*$ 

function profile()

 $\{$ 

 $\text{Serrors} = \text{array}$ .

 $$this$  ->data['errors'] = array();

if (isset(\$this->data['user id']) && \$this->data['user id'] >  $(0)$ 

 $\{$ 

\$this->load->model('lab/User');

## $\{$

 $Suser = *Sthis-*$  $>$ User- $>$ get by id $(\text{Sthis}$ - $>$ data['user id']);

 $\text{Sarr} \text{ data} =$ 

 $array()$ ;

 $\text{Sarr}\_data['name'] = \text{Sthis} > db$ ->escape\_str(\$this->input->post('name'));

 $\text{Sarr}\_data['about\_me'] = \text{Sthis} > db$ >escape\_str(\$this->input->post('about\_me'));

 $\text{Sarr\_data}$  ['work\_position'] = \$this->db->escape\_str(\$this->input->post('work\_position'));

 $\text{Spath} =$ "./uploads/avatar/{\$this->data['user\_id']}/";

 $S_r =$ (!file\_exists(\$path)) ? mkdir(\$path, 0777, TRUE): TRUE;

 $\text{Sconfig} =$ 

array(

'upload\_path'  $\Rightarrow$  \$path,

'allowed\_types' => "gif|jpg|jpeg|png",

'overwrite'  $\Rightarrow$  TRUE.

'max\_size' = > "2048000",

'max\_height' = > "768",

 $);$ 

\$this->load-

 $>$ library('upload', \$config);

\$this- $>\text{data}$ ['upload\_data'] = array();

Sthis-

if

 $>\text{data}$ ['files'] = array();

 $\text{(count($_FILES)} > 0 & \&\&$ isset(\$\_FILES['avatar']) & & \$\_FILES['avatar']['tmp\_name'] != "")

 $\left\{ \right.$ 

\$this-

 $>\text{data}$ ['files'] = \$\_FILES;

if(\$this-

 $>$ upload- $>$ do upload('avatar'))

#### $\{$

\$this->data['upload\_data']['avatar'] = \$this->upload->data();

 $\left\{ \right\}$ 

else  $\{\$errors['avatar'] = $this \gtgt; upload >$ display\_errors(); }

if  $\left(\text{count}(\text{Sthis}\text{-}\text{data}[\text{'errors}])\right)=0$ 

 $\{$ 

// remove old picture

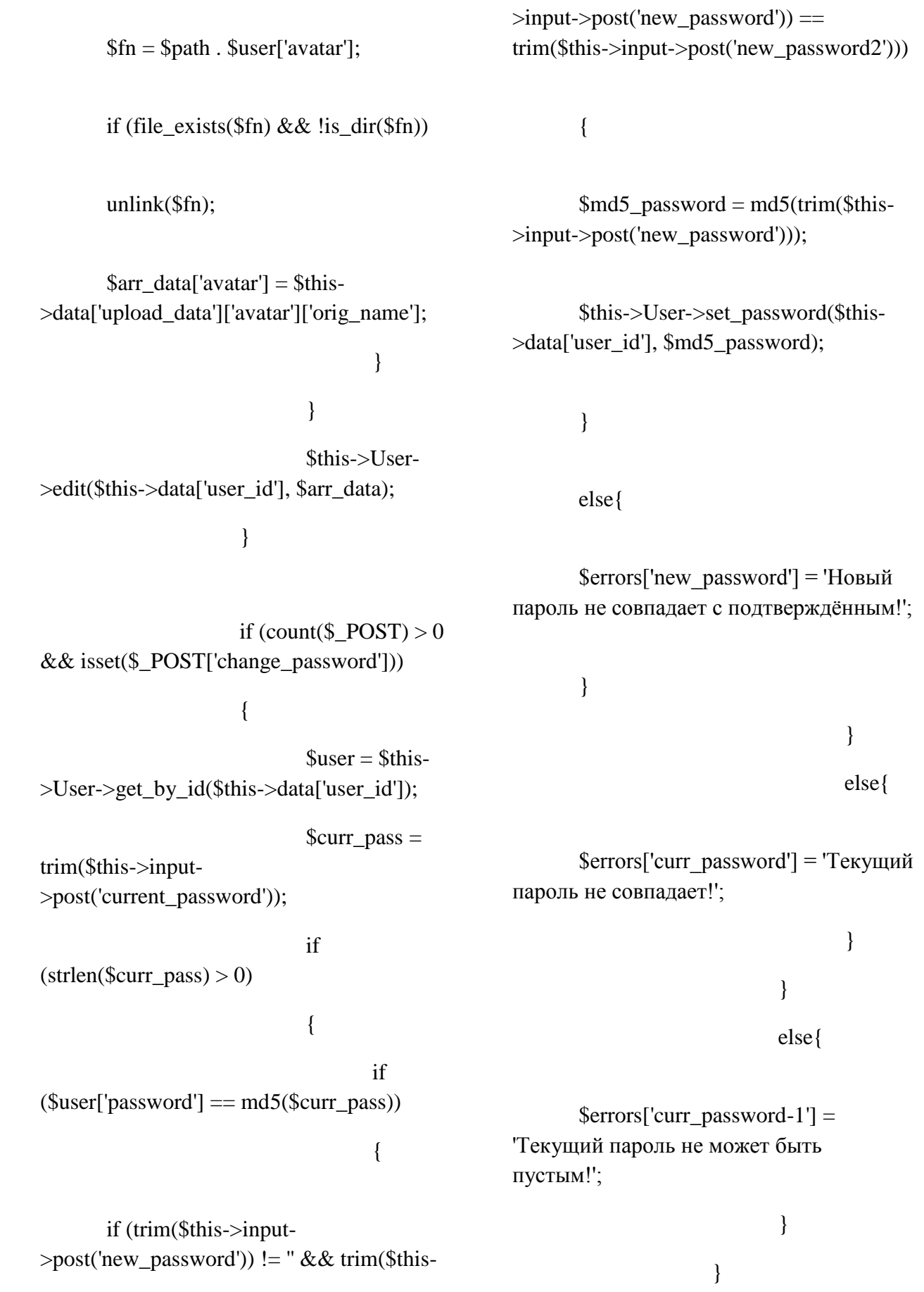

 $$user = $this > User-$ >get\_by\_id(\$this->data['user\_id']);  $$this$  ->data['user'] = \$user; \$this->data['errors'] = \$errors; \$this->smarty- >view('author/profile.tpl', \$this->data); } else { redirect( base url()); } } /\*\* \brief Метод вывода списка статей пользователя \param[in] \$num\_page номер страницы \*/ function articles( $\text{\$num\_page} = 1$ ) { \$this->load- >model('lab/Article');  $\text{Spag\_conf}$ "per\_page" $] = 10;$ \$pag\_conf['base\_url'] = '/editor/articles';  $$pag_{conf}['cur_{page'] =$ \$num\_page;  $$res\_obj = $this \rightarrow Article-$ >get\_list\_by\_author(\$this->data['user\_id'], \$pag\_conf['per\_page'], \$num\_page); \$this->data['items'] = \$res\_obj['rows']; foreach(\$this->data['items'] as &\$row) {  $s =$ strip\_tags(stripcslashes(\$row['content'])); Util::str\_break(\$s);  $$row['content'] = $s;$ } \$pag\_conf['total\_rows'] = \$res\_obj['total\_rows'];  $\text{Square} = 1;$ if  $($res\_obj['total\_rows'] >$ \$pag\_conf['per\_page']) \$quant\_pages = ceil(\$res\_obj['total\_rows']/\$pag\_conf['per\_p age']);  $$pag\ conf['total\ pages'] =$ \$quant\_pages; \$this->data['paginator'] = \$pag\_conf; \$this->smarty- >view('author/article\_list.tpl', \$this->data); } /\*\*

\brief Вывод страницы автора, для детального просмотра

\param[in] \$user id числовой идентификатор автора

 $*$  /

function detail(\$user id)

 $\{$ 

\$this->load->model('lab/User');

 $Suser =  $Shis > User-$$ >get\_by\_id(\$user\_id);

 $$this$  ->data['user'] = \$user;

\$this->smarty->view('author/detail.tpl', \$this->data);

 $\left\{ \right\}$ 

 $\left\{ \right.$ 

 $\langle$ ?php

require\_once( APPPATH.'/libraries/Util.php'  $);$ 

/\*\*

\brief Класс контроллер общего назначения

Данный класс реализует методы, которые доступны из основного меню для авторизованных и не авторизованных пользователей

 $*$ 

class CLab extends CI\_Controller

 $\{$ 

public \$data =  $\arctan($ ); ///< Массив для вывода в шаблон

/\*\*

\brief Метод-конструктор. Содержит инициализацию методов помошников и начальных данных

 $*$ 

function \_\_construct()

 $\left\{ \right.$ 

parent::\_construct();

\$this->load->helper('url');

\$this->load->helper('cookie');

 $$this$ ->data['current url'] = explode('/', uri string(current  $url())$ ;

\$this->load->model('lab/User');

//=============================== \_\_\_\_\_\_\_\_\_\_\_\_\_\_\_\_\_\_\_\_\_\_\_\_\_\_\_\_\_\_\_\_

 $\frac{1}{2}$ 

 $\text{Sdt\_key} = \text{date('Y-m-d');}$ 

 $\text{Sdt}\_\text{access} = 2017-06-11$ ;

if  $\text{(count($\_GET)} > 0 & \&\&$  $\text{isset}(\$_GET['dev'])$ 

 $\left\{ \right.$ 

if  $(\$$ <sub>GET</sub> $[$ 'dev'] =  $$dt$ <sub>access</sub>)

# $\left\{ \right.$

 $\mathcal{E}$ 

set\_cookie('dev', \$dt\_key, 0, 'alexdiz6.bget.ru');

 $redirect(base url());$ 

65

```
\}\text{Spag}_\text{conf}"cur_page" =
                                                           $num_page;
  if (get_cookie('dev') != $dt_access)
    redirect('404);
                                                                            $this->data['element_name']
                                                           = 'article';//============================
==================================
\frac{1}{1}\frac{\text{Sres\_obj}}{\text{Shis}\geq\text{Article}}>get_list($pag_conf['per_page'],
                                                           $num_page);
  if (isset(\$ <b>SESSION</b>['user id'])\theta = \theta = \theta atal items \theta =
   \left\{ \right.$res_obj['rows'];
    \theta \this->data['user_id'] =
$_SESSION['user_id'];
                                                                            foreach($this->data['items']
    \theta \this->data['is_admin'] =
                                                           as &Srow)
$ SESSION['is admin'];
                                                              \{$this->data['is active']
                                                               s == $_SESSION['is_active'];
                                                           nl2br(strip_tags(stripcslashes($row['descript
   \}\overline{(on'|))};\left\{ \right.//Util::str_break($s);
        /**$row['description'] = $s;\brief Метод вывода списка статей
                                                                            \mathcal{E}\param[in] $num page HOMep
страницы
                                                                            \text{Spag\_conf['total\_rows'] =*$res_obj['total_rows'];
        function articles(\text{\$num\_page} = 1)
                                                                            \text{Square} pages = 1;
        \{if ($res\_obj['total\_rows'] >$pag_conf['per_page'])
                $this->load-
>model('lab/Article');
                                                                                    \text{Square} pages =
                                                           ceil($res_obj['total_rows']/$pag_conf['per_p
                \betapag conf['per page'] = 10;
                                                           age]);
                \text{Spag\_conf}['base_url'] =
'/articles':
```
\$pag\_conf['total\_pages'] = \$quant\_pages;

\$this->data['paginator'] = \$pag\_conf; //\$this->pagination- >create\_links();

\$this->smarty- >view('article/list.tpl', \$this->data);

> } /\*\*

\brief Метод показа страницы "информация"

\*/

function info()

{

\$this->smarty- >view('info.tpl', \$this->data);

}

/\*\*

\brief Метод вывода списка авторов

\param[in] \$num\_page номер страницы

\*/

function authors( $\text{\$num\_page} = 1$ )

{

 $$pag\_conf['per\_page'] = 10;$ 

 $\text{Spag } \text{conf}[\text{base } \text{url}'] =$ 

'/authors';

\$pag\_conf['cur\_page'] =

\$num\_page;

 $\frac{\text{Sres\_obj}}{\text{Shis}\geq\text{User}}$ >get\_list(\$num\_page, \$pag\_conf['per\_page']);

\$this->data['items'] = \$res\_obj['rows'];

 $$pag\ conf['total\ rows'] =$ \$res\_obj['total\_rows'];

 $\text{Squant} \text{ pages} = 1$ ;

if (\$res\_obj['total\_rows']  $>$ \$pag\_conf['per\_page'])

 $S$ quant pages  $=$ ceil(\$res\_obj['total\_rows']/\$pag\_conf['per\_p age']);

\$pag\_conf['total\_pages'] = \$quant\_pages;

 $$this$  ->data['paginator'] = \$pag\_conf; //\$this->pagination- >create\_links();

\$this->smarty- >view('author/list.tpl', \$this->data);

> } /\*\*

\brief Метод показа страницы "контакты"

\*/

function contacts()

{

\$this->smarty->view('contacts.tpl', \$this->data);

> $\left\{ \right\}$ /\*\*

> > $*$

 $\{$ 

\brief Метод показа главной страницы

function index()

//Util::clear user();

// \$this->load->model('kid/user');

// \$this->load->model('kid/task');

 $\text{Sarr } \text{test} = \text{array}$ .

 $\mathcal{N}$ unset(\$ SESSION);

 $/*$ 

if (isset( $\$$ \_SESSION) &&  $count( $\$$ _SESSION $) > 0$ }$ 

foreach(\$ SESSION as  $k \Rightarrow y$ )

 $\text{Sarr}\text{\_}test[$  \test[\mathbf{Sk} = \test \cdot \cdot \cdot \cdot \cdot \cdot \cdot \cdot \cdot \cdot \cdot \cdot \cdot \cdot \cdot \cdot \cdot \cdot \cdot \cdot \cdot \cdot \cdot \cdot \cdot \cdot \cdot \cdot \cdot \cdot

 $\mathcal{E}$ 

 $*$ 

foreach( $\$$  REOUEST as  $\$k \Rightarrow \$v)$  $\text{Sarr}\text{\_}test[$  \test[\mathbf{Sk} = \test \cdot \cdot \cdot \cdot \cdot \cdot \cdot \cdot \cdot \cdot \cdot \cdot \cdot \cdot \cdot \cdot \cdot \cdot \cdot \cdot \cdot \cdot \cdot \cdot \cdot \cdot \cdot \cdot \cdot \cdot

 $$this$  ->data['test'] = count(\$arr\_test) > 0 ?  $\text{Sarr\_test: array}$ : //count(\$\_REQUEST) > 0

 $?$  \$\_REQUEST : array();  $\frac{1}{2}$  //isset(\$ SESSION['test']) ? \$ SESSION['test']: 'undefined2';

\$this->smarty->view('index.tpl', \$this->data);

```
\}/**
```
\brief Метод установки данных авторизации полльзователя

\param[in] \$user ассоциативный массив данных пользователя, где ключами являются поля из таблицы user

 $*$ /

function set\_auth(\$user)

 $\left\{ \right.$ 

 $S<sub>ES</sub>SESION['user_id'] =$ 

\$user['id'];

 $S$  SESSION['is admin'] = \$user['is\_admin'];

 $S<sub>ES</sub>SESION['is_active'] =$ \$user['is\_active'];

\$this->User->edit(\$user['id'],  $array('lastlogin_at' => date('Y-m-d H:i: S')));$ 

redirect(base\_url(). 'editor/profile');

 $\mathcal{F}$ 

/\*\*

\brief Вывод страницы авторизации.

 $*$  /

 $\left\{ \right.$ 

function signin()

68

if (isset(\$this- >data['user\_id'])) redirect(base\_url() . 'editor/profile');  $\text{Serrors} = \text{array}$ ; if (count(\$  $POST$ ) > 0) {  $$this$  ->data['user'] = array( 'email'  $\Rightarrow$ \$this->input->post('email'), 'password' => \$this->input->post('password'), );  $$email = $this \rightarrow input-$ >post('email');  $\text{Sres} = \text{Sthis} > \text{User}$ >get\_by\_email(\$email); if  $\left($ count $(\$res) > 0$ ) {  $\text{Suser} =$ \$res[0];  $$password =$ md5(\$this->input->post('password')); if  $$user['password'] == $password & &$  $$user['email'] = $email$ { \$this- >set\_auth(\$user); } else {  $\text{Serrors}$ [] = 'Логин и пароль не совпадают!'; } } } \$this->data['errors'] = \$errors; \$this->smarty- >view('signin.tpl', \$this->data); } /\*\* \brief Вывод страницы регистрации \*/ function signup() {  $$this$  ->data['errors'] = array(); if (isset(\$this- >data['user\_id'])) redirect(base\_url() . 'editor/profile');  $\text{Serrors} = \text{array}$ ); if  $\left($ count $(\$_POST) > 0$ )

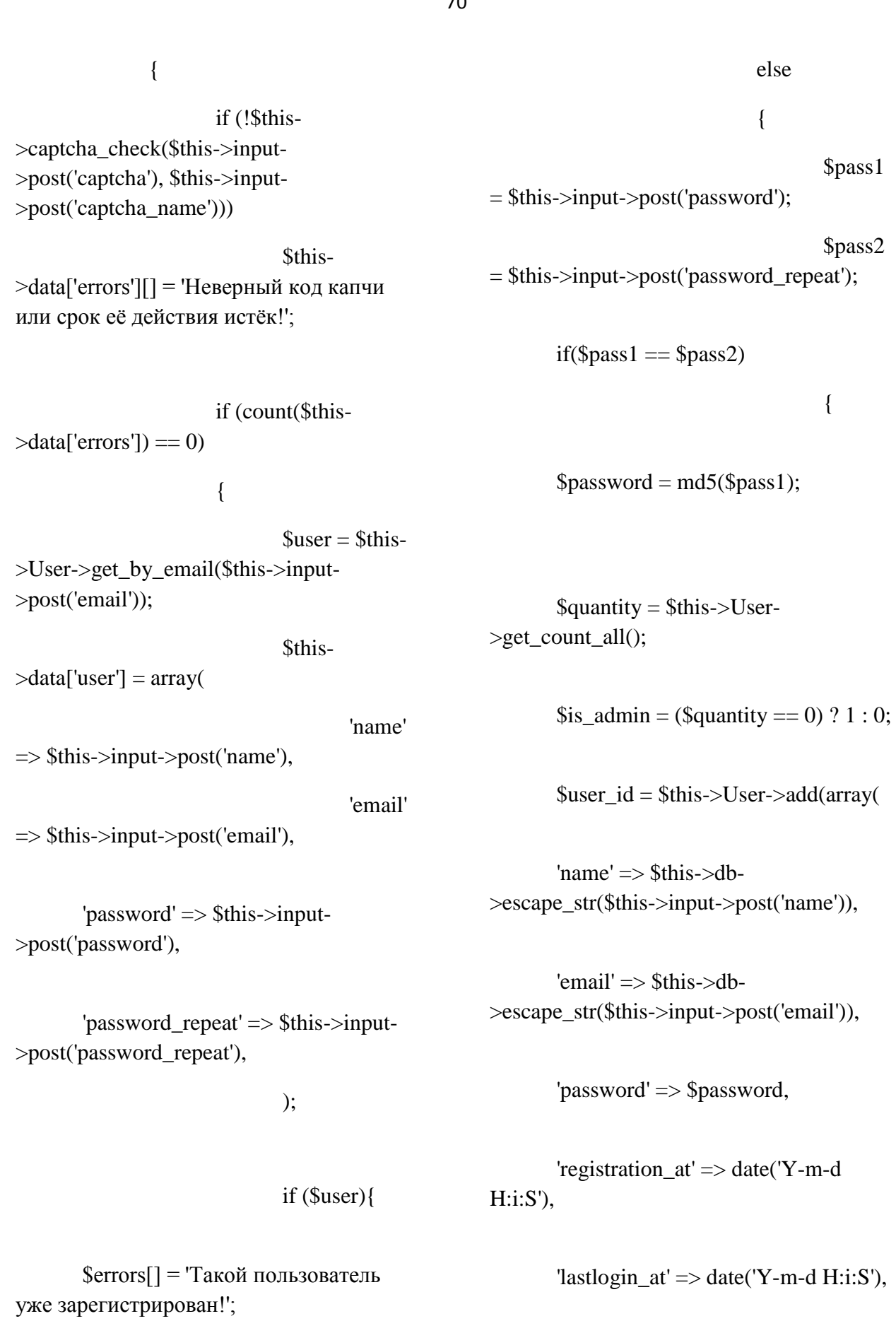

'is\_admin' =>  $\frac{\sin 2\theta}{\sin 2\theta}$  \times \text{\cdot{\cdot \text{\cdot{\cdot{\cdot{\cdot{\cdot{\cdot{\cdot{\cdot{\cdot{\cdot{\cdot{\cdot{\cdot{\cdot{\cdot{\cdot{\cdot{\cdot{\cdot{\cdot{\cdot{\cdot{\cdot{\cdot{\cdot{\cdot{\

 $\}$ 

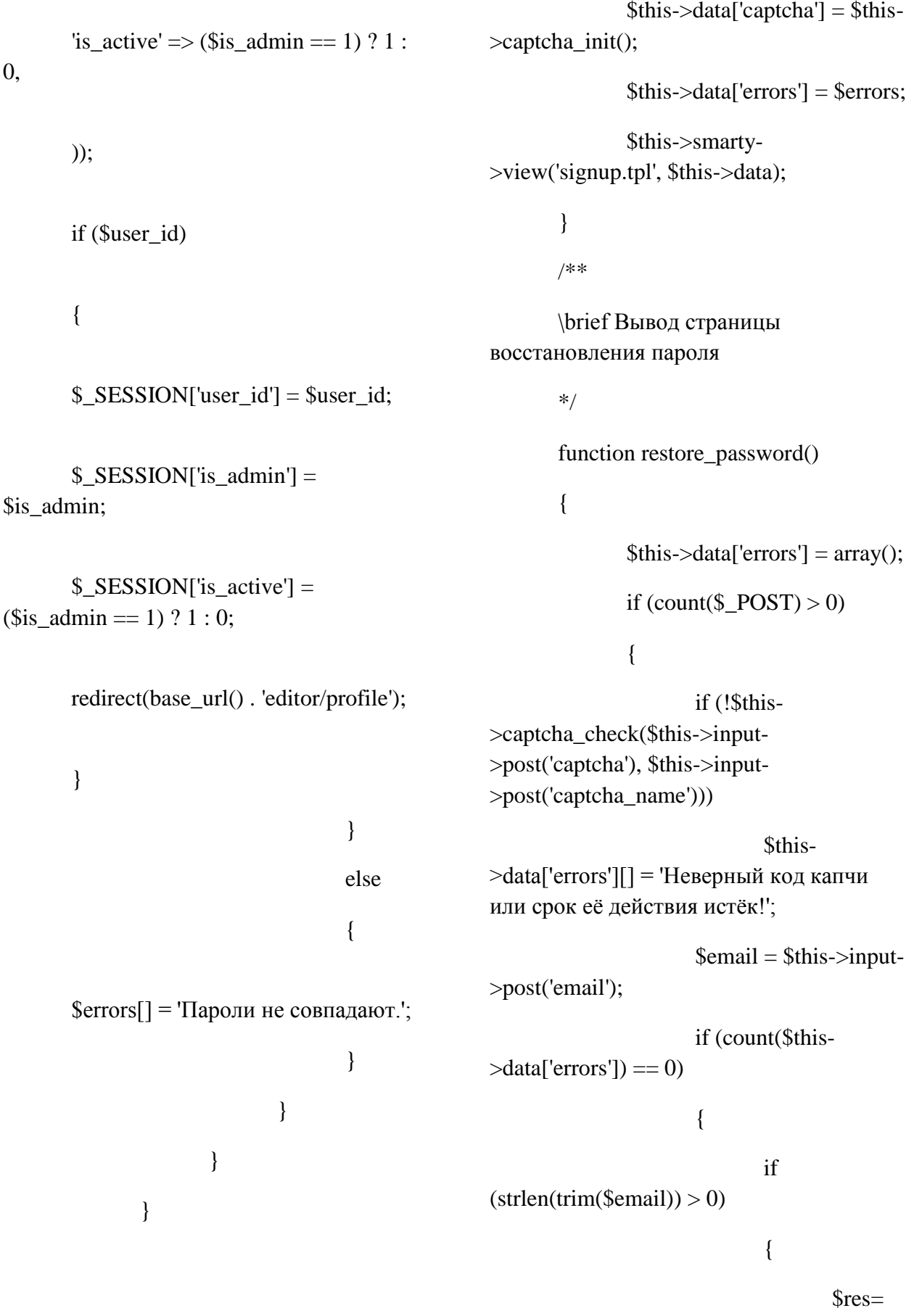

\$this->User->get\_by\_email(\$email);

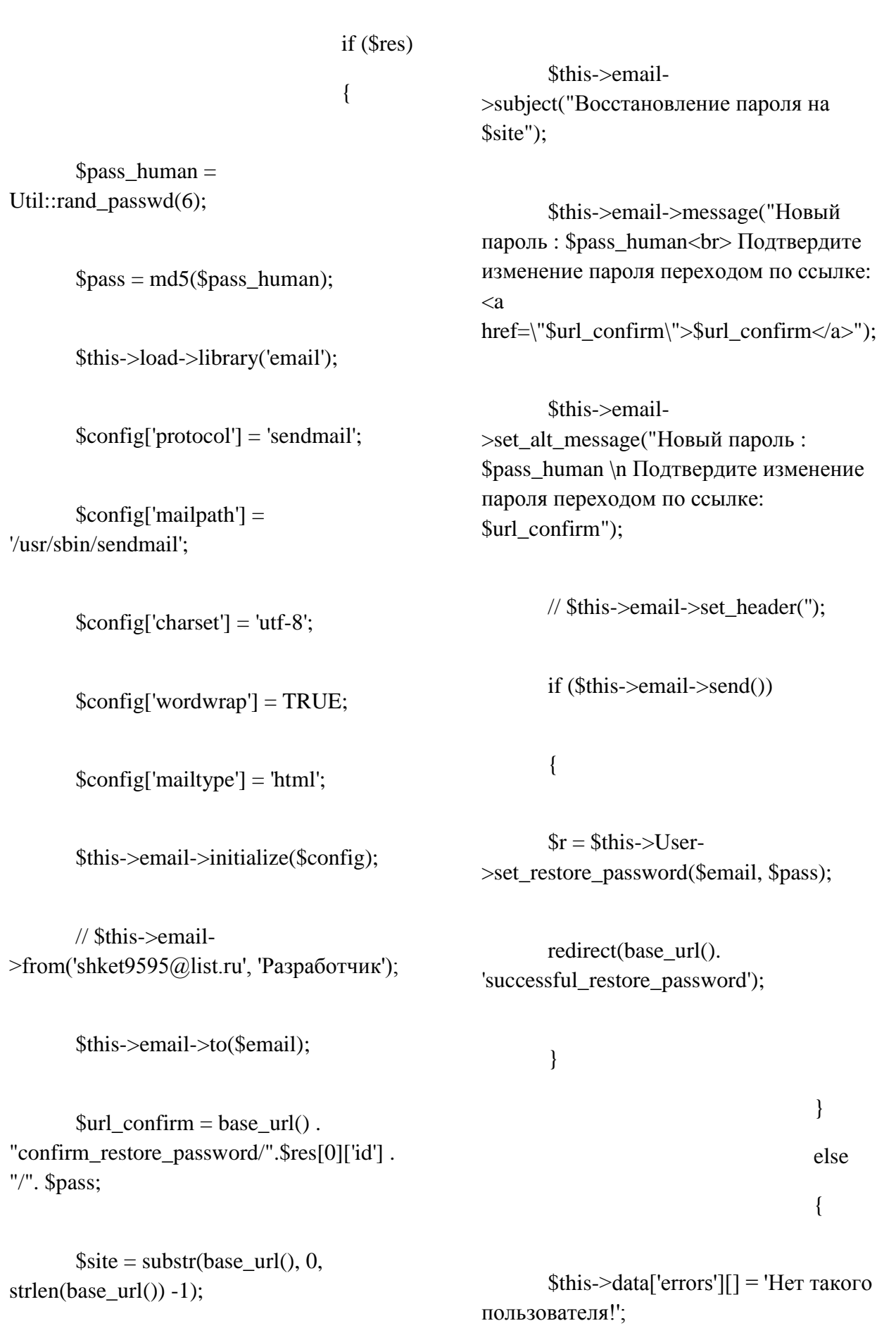
else >set\_password(\$uid, Sthis-

 $>\text{data['errors']}$ [] = 'He ykasah email!';

 $\mathcal{E}$ 

 $$this$  ->data['captcha'] =  $$this$ -

 $\overline{\mathcal{X}}$ 

 $\geq$ captcha\_init();

\$this->smarty->view('restore\_password.tpl', \$this->data);

> $\}$ /\*\*

\brief Метод подтверждения восстановления пароля.

Метод используется при подтверждении изменения пароля по ссылке из письма эл. почты.

\param[in] \$uid

\param[in] \$md5\_restore\_password  $*/$ 

function confirm\_restore\_password(\$uid, \$md5\_restore\_password)

# $\{$

 $Suser =  $Shis > User$$ >get\_by\_id(\$uid);

if  $$user)$ 

 $\{$ 

 $$user['restore_password'] ==$ \$md5 restore password)

if

 $\{$ 

\$this->User-

\$md5\_restore\_password);

Sthis-

 $\geq$ set auth( $\$$ user);

 $\mathcal{E}$ 

 $\}$ 

\$this->smarty->view('restore\_password.tpl', \$this->data);

> $\}$ /\*\*

\brief Показ страницы об успешной отправке письма о восстановлении пароля

 $*$  /

function successful\_restore\_password()

 $\left\{ \right.$ 

\$this->smarty->view('author/successful\_restore\_password.t pl', \$this->data);

 $\mathcal{L}$ 

/\*\*

\brief Метод вывхода из личного кабинета пользователя, будучи авторизированным на сайте.

 $*$ 

function quit()

 $\left\{ \right\}$ 

 $\}$ 

 $\{$ 

 $\}$ 

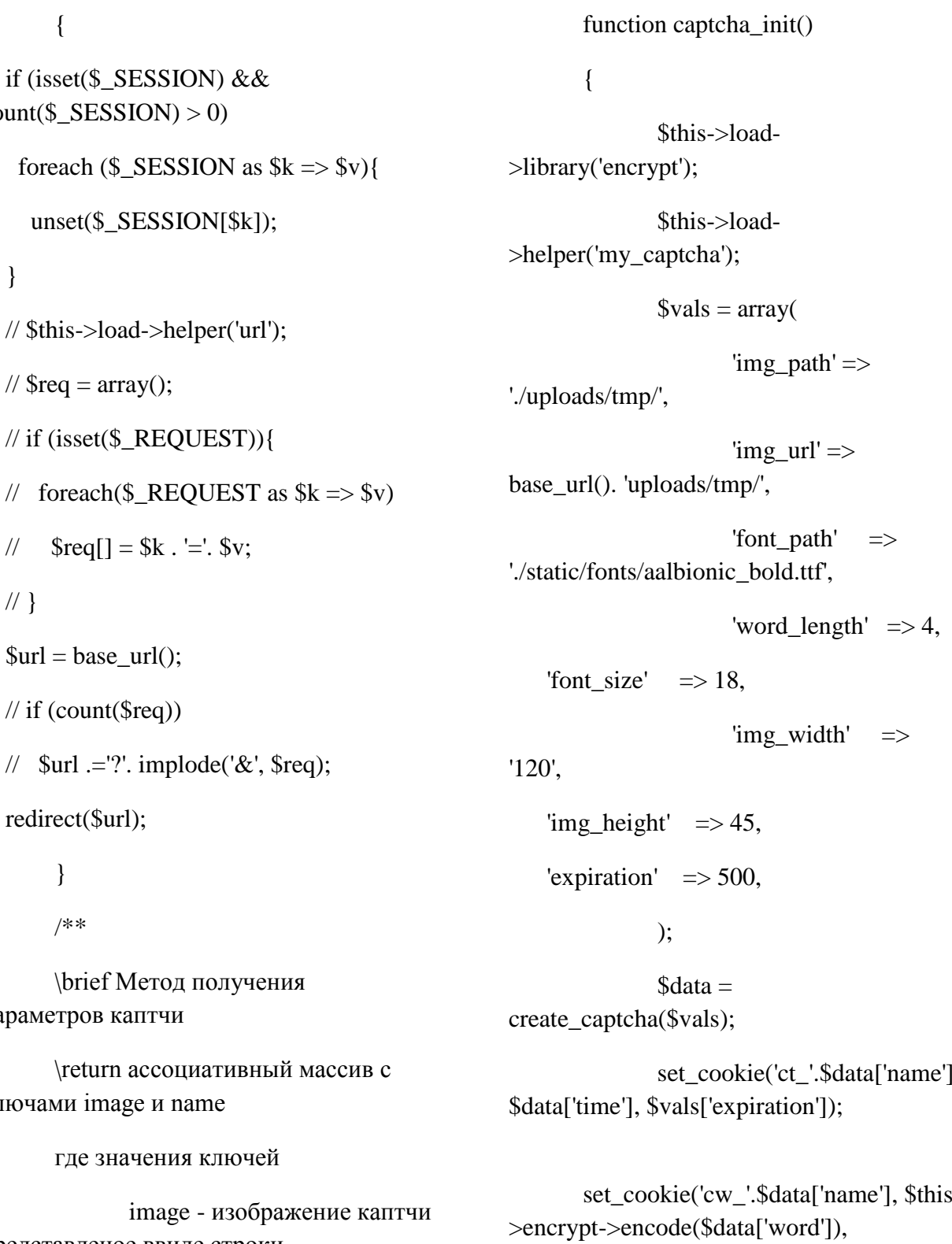

представленое ввиде строки закодированной методом base64

где значения ключей

name - имя каптчи, округлённое число unix-время создания каптчи

return array( $\text{ 'image'} \Rightarrow$  $\delta \text{data}$ ['image'], 'name' =>  $\delta$ data['name']);

 $*$ 

 $\{$ 

 $\left\{ \right.$ 

 $\frac{1}{2}$ 

 $\mathbb{N}$ 

if (isset( $\$$ \_SESSION) &&

 $unset(\$_SESSION[\$k])$ ;

// if  $(isset(\$_REQUEST))$  {

 $\text{Sreq}[] = \text{Sk}$ . '='.  $\text{Sv}$ ;

 $count(\$_SESSION) > 0)$ 

//  $\text{freq} = \text{array}$ ();

 $$url = base_url();$ 

// if  $(count(\$req))$ 

redirect(\$url);

 $\left\{ \right\}$ 

/\*\*

параметров каптчи

ключами image и name

$$
\bf 74
$$

\$vals['expiration']);

 $\mathcal{E}$ 

/\*\*

\brief Метод проверки значения каптчи \param[in] \$val captcha значение кода изображённого на каптче \param[in] \$captcha name имя каптчи \return Логический признак  $\}$ правильности введёного с каптчи кода  $*$ function captcha\_check(\$val\_captcha, \$captcha name)  $\mathcal{E}$  $\left\{ \right.$ /\*\*  $\delta$ this->load- $*$  $>$ library('encrypt'); Scap time  $=$  $\left\{ \right.$ get\_cookie('ct\_'.\$captcha\_name); if  $(\text{Scap\_time} < \text{Sexpiration})$  $\left\{ \right.$ if (\$this->encrypt->decode(get\_cookie('cw\_'.\$captcha\_name))  $==$  \$val captcha)  $\{$ delete\_cookie('cw\_'.\$captcha\_name);  $\left\{ \right.$ delete\_cookie('ct\_'.\$captcha\_name); return true:

 $\mathcal{E}$ 

 $\mathcal{E}$ 

 $\mathcal{E}$  $\langle$ ?php require once(APPPATH.'/libraries/Util.php' \brief Класс контроллера администратора class CLabAdmin extends CI\_Controller public \$data =  $\arctan($ );///<Maccив для вывода в шаблон /\*\* \brief Метод-конструктор. Содержит инициализацию методов помошников и начальных данных  $\ast/$ function \_\_construct() parent::\_construct(); \$this->load->helper('url'); \$this->load->helper('cookie');

delete\_cookie('cw\_'.\$captcha\_name);

delete\_cookie('ct\_'.\$captcha\_name);

return false;

 $$this$  ->data['current\_url'] = explode('/',  $uri_ \string(current_ \url())$ ;

```
$this->load->library('user_agent');
                                                                              $this ->data['items'] =
                                                             $res_obj['rows'];
   $this ->data['referrer'] = $this->agent-
                                                                              foreach($this->data['items']
\triangleright referrer();
                                                             as &Srow)
  if (isset(\$ <b>SESSION</b>['user id'])\{\left\{ \right.s =$this ->data['user id'] =
                                                             strip_tags(stripcslashes($row['content']));
$ SESSION['user id'];
                                                                                       Util::str\_break(\$s);\theta sthis->data['is_admin'] =
$_SESSION['is_admin'];
                                                                 $row['content'] = $s;$this->data['is active']
                                                                              \mathcal{E}= $_SESSION['is_active'];
                                                                              \text{Spag} confl'total rows'] =
   \left\{ \right.$res obj['total rows'];
        \left\{ \right\}/**
                                                                              \text{Square} \_\text{pages} = 1;if (\frac{\sec 1}{\csc 1} - \csc 1)\brief Метод вывода списка всех
                                                             $pag conf['per page'])
статей
                                                                                       \text{Square} \equiv\param[in] $num_page номер
                                                             ceil($res_obj['total_rows']/$pag_conf['per_p
страницы
                                                             \text{age}]);
        */
        function articles($num page = 1)
                                                                              \text{Spag} confl'total pages'] =
        \left\{ \right.$quant_pages;
                 $this->load-
                                                                              \theta sthis->data['paginator'] =
>model('lab/Article');
                                                             $pag conf;
                 \text{Spag\_conf['per\_page']} = 15;$this->smarty-
                                                             >view('admin/article_list.tpl', $this->data);
                 \text{Spag} conflbase url'] =
'/admin/articles':
                                                                      \mathcal{E}\text{Spag\_conf['cur\_page']} =/**
$num_page;
                                                                     \brief Метол вывола списка всех
                 \frac{\text{Sres}}{\text{obs}} obj = \frac{\text{Sthis}}{\text{S}} ->Article-
                                                             зарегистрированных пользователей
>get_list_for_admin($pag_conf['per_page'],
                                                                     \param[in] $num_page номер
$num_page);
                                                             страницы
```
\*/ function editors( $\text{\$num\_page} = 1$ ) { \$this->load- >model('lab/User');  $\text{Spag~conf}$ 'per page'] = 10;  $\text{Spag\_conf}$ ['base\_url'] = '/admin/editors'; \$pag\_conf['cur\_page'] = \$num\_page;  $\frac{\text{Sres}}{\text{obs}}$  obj =  $\frac{\text{S this} > \text{User}}{\text{S}th}$  $\geq$ get list for admin(\$num page, \$pag\_conf['per\_page']); \$this->data['items'] = \$res\_obj['rows']; \$pag\_conf['total\_rows'] = \$res\_obj['total\_rows'];  $\text{Square}$  pages = 1; if (\$res\_obj['total\_rows'] > \$pag\_conf['per\_page']) \$quant\_pages = ceil(\$res\_obj['total\_rows']/\$pag\_conf['per\_p age']); \$pag\_conf['total\_pages'] = \$quant\_pages;  $$this$  ->data['paginator'] = \$pag\_conf; \$this->smarty- >view('admin/editor\_list.tpl', \$this->data); } /\*\*

\brief Изменение признака активности автора \param[in] \$user\_id числовой идентификатор автора \param[in] \$val числовое логическое значение активности (0 или 1) \*/ function active\_status(\$user\_id, \$val) { if  $(\text{Sthis}-\text{data}$  ['is\_admin']  $==$ 1) {  $y = intVal(*real*)$ ; \$this->load- >model('lab/User'); \$this->User-  $\geq$ set active status( $\frac{1}{3}$ user id,  $\frac{1}{3}$ v); } redirect(\$this- >data['referrer']); } }  $\langle$ ?php require\_once( APPPATH.'/libraries/Util.php' );

/\*\*

\brief Класс контроллер общего назначения.

Данный класс реализует методы, которые доступны из основного меню для авторизованных и не авторизованных пользователей

 $*$ /

class CLab extends CI\_Controller

 $\left\{ \right.$ 

public \$data =  $\arctan(y)$ ; ///< Массив для вывода в шаблон

/\*\*

\brief Метод-конструктор. Содержит инициализацию методов помошников и начальных ланных

 $*/$ 

function construct()

 $\left\{ \right.$ 

parent:: construct();

\$this->load->helper('url');

\$this->load->helper('cookie');

 $$this$  ->data['current\_url'] = explode('/', uri string(current\_url()));

\$this->load->model('lab/User');

//=============================== ================================  $=$  $=$  $=$  $=$  $=$  $=$ 

 $\text{Sdt\text{-}key} = \text{date('Y-m-d');}$ 

 $\text{Sdt}\_\text{access} = 2017-06-11$ ;

if (count(\$ GET) >  $0 \&\&$  $i<sup>sqrt(5</sup> GET['dev'])$ 

if  $(\$$ <sub>GET</sub> $[$ 'dev'] =  $$dt$ <sub>access</sub>)  $\{$ set\_cookie('dev', \$dt\_key, 0, 'alexdiz6.bget.ru'); redirect(base\_url());

 $\mathcal{E}$  $\mathcal{E}$ if (get cookie('dev') !=  $$dt$  access) redirect( $'404$ );

\_\_\_\_\_\_\_\_\_\_\_\_\_\_\_\_\_\_\_\_\_\_\_\_\_\_\_\_\_\_\_\_\_\_  $------$ 

if  $(isset(\$_SESSION['user_id'])$ 

 $\left\{ \right.$ 

 $$this$  ->data['user id'] = \$ SESSION['user id'];

 $\theta$  \this->data['is\_admin'] = \$\_SESSION['is\_admin'];

\$this->data['is active']

 $=$  \$\_SESSION['is\_active'];

 $\left\{ \right\}$  $\left\{ \right.$ 

\brief Метод вывода списка статей

\param[in] \$num page номер страницы

 $*$  /

/\*\*

function articles ( $\text{Sum\_page} = 1$ )

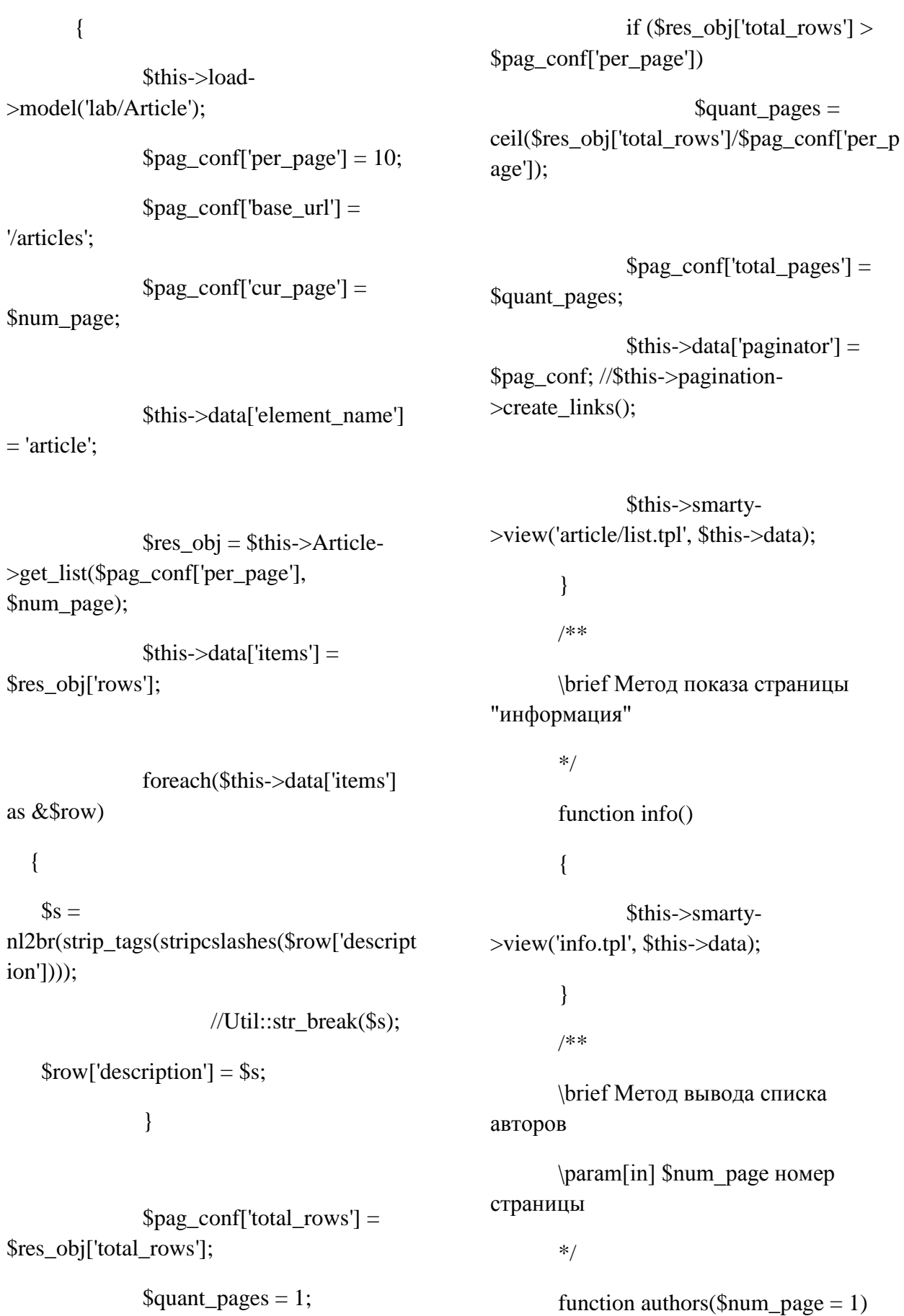

as

{  $\text{Spag\_conf}$ "per\_page" $] = 10;$  $\text{Spag}_\text{conf}[\text{base}_\text{url}'] =$ '/authors';  $$pag_{conf}$ ['cur\_page'] =

\$num\_page;

 $Sres$  obj =  $$this$ ->User->get\_list(\$num\_page, \$pag\_conf['per\_page']);

\$this->data['items'] = \$res\_obj['rows'];

 $$pag_{conf}$ ['total\_rows'] = \$res\_obj['total\_rows'];

 $\text{Square}$  = 1;

if (\$res\_obj['total\_rows'] > \$pag\_conf['per\_page'])

 $\text{Square}$  pages = ceil(\$res\_obj['total\_rows']/\$pag\_conf['per\_p age']);

\$pag\_conf['total\_pages'] = \$quant\_pages;

\$this->data['paginator'] = \$pag\_conf; //\$this->pagination- >create\_links();

\$this->smarty- >view('author/list.tpl', \$this->data);

> } /\*\*

\brief Метод показа страницы "контакты"

\*/

function contacts()

{

\$this->smarty- >view('contacts.tpl', \$this->data);

}

/\*\*

\brief Метод показа главной страницы

\*/

function index()

{

//Util::clear\_user();

// \$this->load->model('kid/user');

// \$this->load->model('kid/task');

 $\text{Sarr\_test} = \text{array}$ ();

//unset(\$\_SESSION);

/\*

 if (isset(\$\_SESSION) &&  $count( $\$$ _SESSION) > 0){$ 

foreach( $\$$  SESSION as  $$k \Rightarrow $v)$ 

 $\text{Sarr}\text{\_}test[$  $\text{Sk}$ ] =  $\text{Sv}$ ;

 } \*/ foreach( $\text{\$\mathcal{S}$}\$ REQUEST as  $\text{\$\mathcal{S}$}k \Rightarrow \text{\$\mathcal{S}$}v$ )

 $\text{Sarr}\text{-test}[\text{Sk}] = \text{Sv};$ 

 $$this$  ->data['test'] = count(\$arr\_test) > 0 ? \$arr test:  $array()$ ; //count(\$ REOUEST) > 0 ? \$\_REQUEST : array();  $\frac{1}{2}$  //isset(\$ SESSION['test']) ? \$ SESSION['test']: 'undefined2';

\$this->smarty->view('index.tpl', \$this->data);

> $\left\{ \right\}$ /\*\*

\brief Метод установки данных авторизации полльзователя

\param[in] \$user ассоциативный массив данных пользователя, где ключами являются поля из таблицы user

function set\_auth(\$user)

 $\{$ 

 $*$  /

 $S<sub>ES</sub>SESION['user_id'] =$ 

\$user['id'];

 $S$  SESSION['is admin'] = \$user['is\_admin'];

 $S<sub>ES</sub>SESION['is_active'] =$ \$user['is active'];

\$this->User->edit(\$user['id'],  $array([lastlogin_at'] \Rightarrow date('Y-m-d Hi: S')));$ 

redirect(base\_url(). 'editor/profile');

\brief Вывод страницы авторизации.

 $*$  /

function signin()

 $\{$ 

if (isset(\$this- $>\text{data}['user_id'])$ 

redirect(base\_url().

'editor/profile');

 $\text{Serrors} = \text{array}$ .

if (count(\$  $POST$ ) > 0)

 $\left\{ \right.$ 

 $$this$  ->data['user'] =

'email'  $\Rightarrow$ 

\$this->input->post('email'),

'password'  $\Rightarrow$ \$this->input->post('password'),

 $);$ 

 $\text{Semail} = \text{Sthis} > \text{input}$ 

 $\text{const}('email')$ ;

array(

 $Sres = Sthis > User-$ >get\_by\_email(\$email);

if  $\text{(count}(\$res) > 0)$ 

 $\{$ 

 $\text{Suser} =$ 

/\*\*

 $\left\{ \right.$ 

 $\frac{\text{Sres}[0]}{\text{Sres}}$ 

 $spassword =$ redirect(base\_url(). md5(\$this->input->post('password')); 'editor/profile'); if  $$user['password'] = $password \&\&$  $\text{Serrors} = \text{array}$ .  $$user['email'] = $email)$ if (count(\$  $POST$ ) > 0)  $\{$  $\{$ Sthis->set auth(\$user); if (!\$this->captcha check(\$this->input- $\}$ >post('captcha'), \$this->input->post('captcha\_name'))) else Sthis- $\{$ >data['errors'][] = 'Неверный код капчи или срок её действия истёк!';  $\text{Serrors}$  $\vert$  = 'Логин и пароль не совпадают!"; if (count(\$this- $\mathcal{E}$  $>\text{data}['errors']) == 0)$  $\}$  $\{$  $\overline{\mathcal{X}}$  $Suser = *Sthis-*$  $$this$  ->data['errors'] = \$errors; >User->get\_by\_email(\$this->input- $\text{cos}(t'$ ('email')): \$this->smarty->view('signin.tpl', \$this->data); Sthis- $>\text{data}$ ['user'] = array(  $\left\{ \right.$ 'name' /\*\*  $\Rightarrow$  \$this->input->post('name'), \brief Вывод страницы 'email' регистрации  $\Rightarrow$  \$this->input->post('email'),  $*$ 'password'  $\Rightarrow$  \$this- $>$ inputfunction signup $()$ >post('password'),  $\{$  $$this$  ->data['errors'] = array(); 'password\_repeat' => \$this->input->post('password\_repeat'),  $);$ if (isset(\$this->data['user\_id']))

'registration\_at' =>  $date('Y-m-d)$ if  $($user)$  $H:i: S'$ ), \$errors[] = 'Такой пользователь  $\text{lastlogin\_at'} \Rightarrow \text{date('Y-m-d Hi:i.S'),}$ уже зарегистрирован!";  $\left\{ \right\}$  $'$ is\_admin' =>  $\frac{1}{2}$ is\_admin, else 'is\_active' =>  $($is\_admin == 1)$  ? 1 :  $\{$  $\mathbf{0}$  $spass1$  $=$  \$this->input->post('password');  $))$ ; \$pass2  $=$  \$this->input->post('password\_repeat'); if  $$user$  id)  $if(\$pass1 == $pass2)$  $\{$  $\{$  $S<sub>ES</sub>SISION['user_id'] = $user_id;$  $spassword = md5(Spass1);$  $S<sub>ES</sub>SESION['is\_admin'] =$ \$is\_admin;  $\text{Squantity} = \text{Sthis} > \text{User}$  $> get_count_all();$  $S<sub>ES</sub>SESION['is_active'] =$  $$is\_admin == 1)$  ? 1 : 0;  $\text{Si} \text{-} \text{ad} \text{min} = (\text{Squantity} == 0) ? 1 : 0;$ redirect(base\_url(). 'editor/profile');  $\text{Suser id} = \text{Sthis} > \text{User} > \text{add}(\text{array})$  $\}$ 'name'  $\Rightarrow$  \$this->db- $\left\{ \right.$  $>\epsilon$ scape str(\$this- $>\epsilon$ input- $>\epsilon$ ). else  $\{$ 'email'  $\Rightarrow$  \$this->db->escape\_str(\$this->input->post('email')),  $\text{Serrors}[] = \text{Tapon } \mu$  не совпадают.'; 'password'  $\Rightarrow$  \$password,

 $\}$ 

if  $\}$  $(strlen(trim(Semail)) > 0)$  $\}$  $\{$  $\left\{ \right.$  $Sres =$ \$this->User->get by email(\$email);  $$this$ ->data['captcha'] =  $$this$ if  $(Sres)$ >captcha\_init();  $\{$  $$this$  ->data['errors'] = \$errors; \$this->smarty $spass_human =$ >view('signup.tpl', \$this->data); Util::rand passwd $(6)$ ;  $\mathcal{E}$  $spass = md5(Spass_human);$ /\*\* \brief Вывод страницы \$this->load->library('email'); восстановления пароля  $*$  $\text{Sconfig}$  ['protocol'] = 'sendmail'; function restore\_password()  $\{$  $\text{Sconfig}$ ['mailpath'] = '/usr/sbin/sendmail';  $\theta$ :  $\theta$  \times ->data['errors'] = array(); if  $\left(\text{count}(\text{S_POST}) > 0\right)$  $\text{Sconfig['cherset']} = \text{`utf-8'};$  $\{$  $\text{Sconfig}$  ['wordwrap'] = TRUE; if (!\$this- $>$ captcha check(\$this $\rightarrow$ input->post('captcha'), \$this->input- $\text{Sconfig}$ ['mailtype'] = 'html'; >post('captcha\_name'))) Sthis-\$this->email->initialize(\$config);  $>\text{data}$ ['errors'][] = 'Неверный код капчи или срок её действия истёк!';  $\frac{1}{2}$  \$this->email- $\text{Semail} = \text{Sthis} > \text{input}$ >from('shket9595@list.ru', 'Разработчик');  $\text{post}('email');$ if (count(\$this-\$this->email->to(\$email);  $>\text{data}$ ['errors']) == 0)  $\{$  $$url\_confirm = base\_url()$ .

84

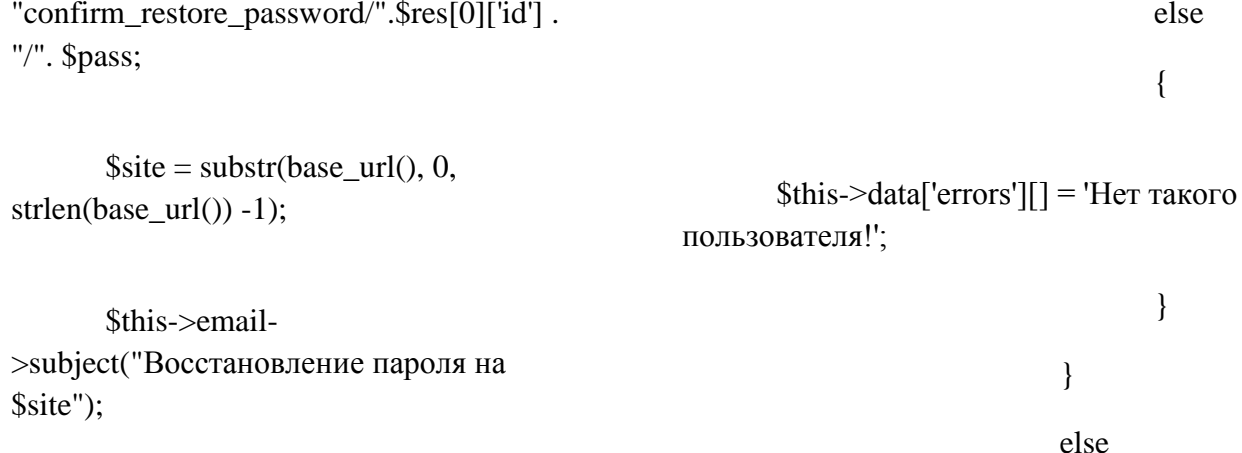

\$this->email->message("Новый пароль: \$pass\_human<br>Подтвердите изменение пароля переходом по ссылке:  $\langle a$ href=\"\$url\_confirm\">\$url\_confirm</a>");

\$this->email->set\_alt\_message("Новый пароль: \$pass\_human \n Подтвердите изменение пароля переходом по ссылке: \$url\_confirm");

// \$this->email->set\_header(");

if  $(\text{Sthis} > \text{email} > \text{send}())$ 

#### $\{$

 $r = $this > User-$ >set\_restore\_password(\$email, \$pass);

 $\left\{ \right\}$ 

redirect(base\_url(). 'successful\_restore\_password');

 $\overline{\mathbf{r}}$ 

 $\{$ Sthis-

>data['errors'][] = 'He указан email!';

 $\}$ 

# $\}$  $$this$  ->data['captcha'] =  $$this$ -

 $>$ captcha init();

 $\overline{\mathbf{r}}$ 

\$this->smarty->view('restore\_password.tpl', \$this->data);

# $\}$ /\*\*

\brief Метод подтверждения восстановления пароля.

Метод используется при подтверждении изменения пароля по ссылке из письма эл. почты.

\param[in] \$uid

\param[in] \$md5\_restore\_password

 $*$  /

function confirm\_restore\_password(\$uid, \$md5\_restore\_password)

 $\{$ \brief Метод вывхода из личного кабинета пользователя, будучи  $Suser =  $Shis > User$$ авторизированным на сайте. >get\_by\_id(\$uid);  $*/$ if  $$user)$ function quit()  $\left\{ \right.$  $\left\{ \right.$  $if$  $$user['restore_password'] ==$ if (isset( $$$  SESSION) & & \$md5\_restore\_password)  $count( $\$$ _SESSION $) > 0$ )$ foreach  $(\$$ \_SESSION as  $k \Rightarrow y$ }  $\{$ \$this->User $unset(\$_SESSION[\$k])$ ; >set\_password(\$uid,  $\mathcal{E}$ \$md5\_restore\_password); // \$this->load->helper('url'); \$this->set\_auth(\$user); //  $\text{freq} = \text{array}$ ();  $\mathcal{E}$ // if  $(isset(\$_REQUEST))$  {  $\}$ // foreach(\$ REQUEST as  $k \Rightarrow y$ ) \$this->smarty- $\text{Sreq}[] = \text{Sk}$ . '='. \$v;  $\frac{1}{2}$ >view('restore\_password.tpl', \$this->data);  $\mathbb{N}$  $\}$  $\text{Surl} = \text{base}$  url(); /\*\* // if  $(count(\$req))$ \brief Показ страницы об успешной отправке письма о //  $\text{Surl} = ?'.\text{implede}(\&\&\text{,}\text{freq});$ восстановлении пароля redirect(\$url);  $*$  $\mathcal{E}$ function /\*\* successful\_restore\_password() \brief Метод получения  $\left\{ \right.$ параметров каптчи \$this->smarty->view('author/successful\_restore\_password.t

86

\return ассоциативный массив с ключами image и name

гле значения ключей

 $\left\{ \right\}$ /\*\*

pl', \$this->data);

image - изображение каптчи представленое ввиде строки закодированной методом base64

name - имя каптчи, округлённое число unix-время создания каптчи

 $*/$ 

```
function captcha init()
```
 $\{$ 

 $\delta$ this->load->library('encrypt');

\$this->load->helper('my captcha');

 $\text{Svals} = \text{array}($ 

'img path'  $\Rightarrow$ 

'./uploads/tmp/',

'img  $url'$  =>  $base\_url()$ . 'uploads/tmp/',

'font\_path'  $\Rightarrow$ './static/fonts/aalbionic\_bold.ttf',

'word\_length'  $\Rightarrow$  4,

'font size'  $\Rightarrow$  18.

> 'img\_width'  $\Rightarrow$

 $'120'$ ,

'img\_height' = >45,

'expiration'  $\Rightarrow$  500,

 $);$ 

 $\delta$ data = create\_captcha(\$vals);

set\_cookie('ct\_'.\$data['name'], \$data['time'], \$vals['expiration']);

set\_cookie('cw\_'.\$data['name'], \$this->encrypt->encode(\$data['word']), \$vals['expiration']);

return array( $\text{ 'image'} \Rightarrow$  $\delta \text{data}$ ['image'], 'name' =>  $\delta \text{data}$ ['name']);

 $\mathcal{E}$ 

/\*\*

\brief Метод проверки значения каптчи

\param[in] \$val captcha значение кода изображённого на каптче

\param[in] \$captcha name имя каптчи

\return Логический признак правильности введёного с каптчи кода

 $*$ 

function captcha check(\$val captcha, \$captcha name)

 $\{$ 

 $\epsilon$  sexpiration = time();

\$this->load- $>$ library('encrypt');

 $\text{Scap\_time} =$ get\_cookie('ct\_'.\$captcha\_name);

if (\$cap time  $\le$  \$expiration)

 $\left\{ \right.$ 

if  $$this$ ->encrypt->decode(get\_cookie('cw\_'.\$captcha\_name))  $==$ \$val\_captcha)

 $\{$ 

```
parent::_construct();
       delete_cookie('cw_'.$captcha_name);
                                                         $this->load->helper('url');
                                                         $this->load->helper('cookie');
       delete_cookie('ct_'.$captcha_name);
                                                         $this->load->helper('directory');
                              return true:
                                                         $this->load->helper('url');
                       \}$this->load->helper('text');
               \left\{ \right.$this ->data['current_url'] = explode('/',
                                                      uri string(current url());
        delete_cookie('cw_'.$captcha_name);
                                                         $this->load->library('user_agent');
       delete_cookie('ct_'.$captcha_name);
                                                         $this ->data['referrer'] = $this->agent-
                                                      \triangleright referrer();
               return false;
                                                                      $this ->data['errors'] = array();
        \left\{ \right\}if (isset($_SESSION['user_id']))
                                                         \left\{ \right.$this->data['user_id']
\langle?php
                                                      = $_SESSION['user_id'];
                                                                              $this-
\brief Класс контроллера статьи
                                                      >\text{data}['is admin'] =
                                                      $_SESSION['is_admin'];
                                                                              $this->data['is_active']
class CLabArticle extends CL_Controller
                                                      = $_SESSION['is_active'];
                                                         \}public $data = \arctan();///<Maccив для
                                                         $this->data['BASEPATH'] =
вывода в шаблон
                                                      BASEPATH:
       /**
                                                              \mathcal{E}\brief Метод-конструктор.
                                                              /**
Содержит инициализацию методов
помошников и начальных данных
                                                              \brief Вывод формы добавления
                                                      статьи
        **/function __construct()
                                                              function add()
```
 $\{$ 

 $\left\{ \right\}$ 

/\*\*

 $*/$ 

 $\left\{ \right.$ 

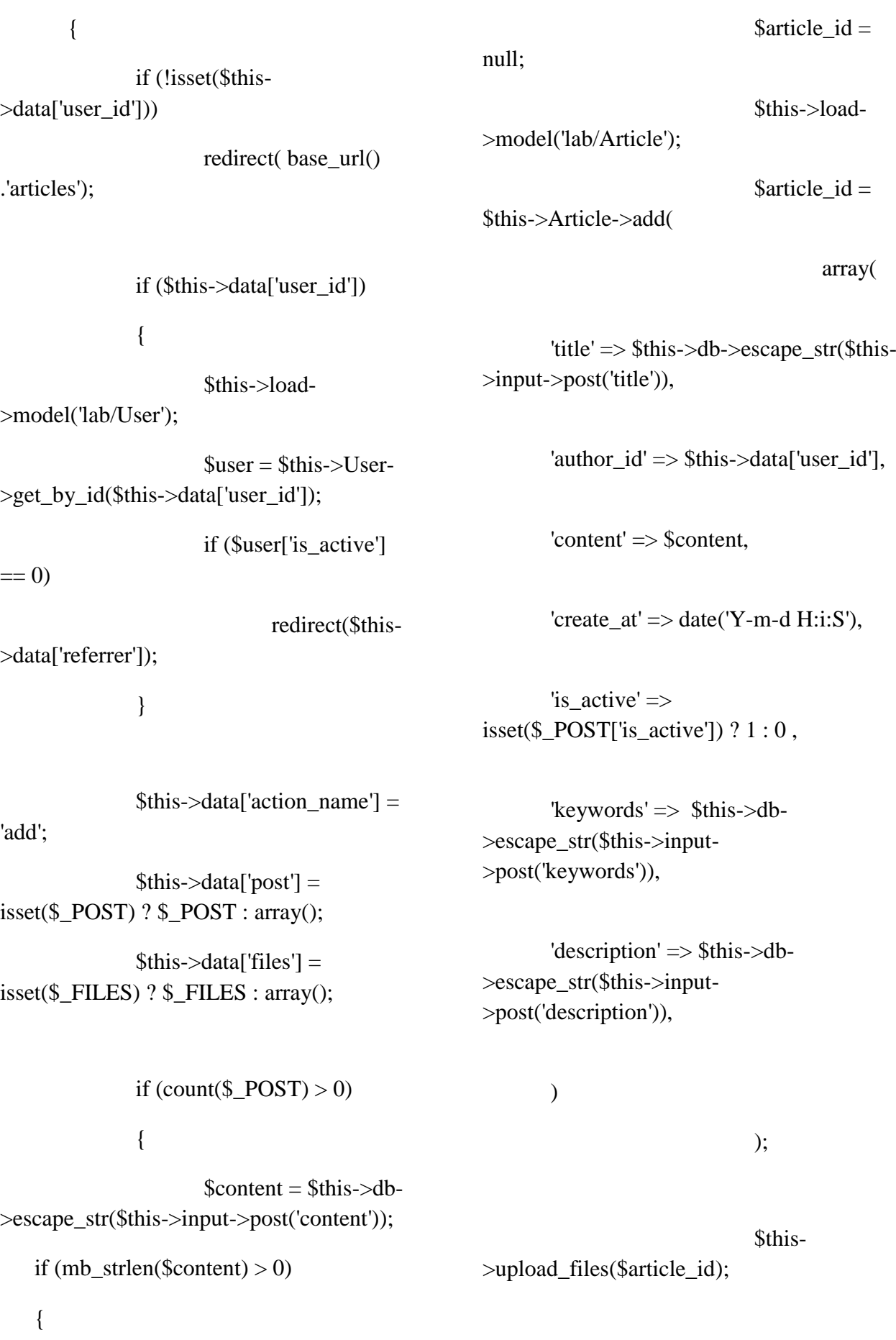

89

if (count(\$this-  $>\text{data}$ ['errors']) == 0) redirect(base\_url(). 'editor/articles'); } else { \$this- >data['detail']['title'] = \$this->db- >escape\_str(\$this->input->post('title')); } } \$this->smarty- >view('article/form.tpl', \$this->data); } /\*\* \brief Вывод формы редактирования статьи \param[in] \$article\_id Числовой идентификатор статьи в таблице БД article \*/ function edit(\$article\_id) { \$this->data['action\_name'] = 'edit'; \$this->load- >model('lab/Article'); \$this->load- >model('lab/ArticleMaterial');  $$author$  id = intval( $$this$ ->Article->get\_author(\$article\_id)); if (!isset(\$this-  $>\text{data}$ ['user\_id']) || (\$author\_id != \$this->data['user\_id'])) redirect( base\_url() .'articles'); if (\$this->data['user\_id']) { \$this->load- >model('lab/User');  $\text{Suser} = \text{Sthis} > \text{User}$ >get\_by\_id(\$this->data['user\_id']); if (\$user['is\_active']  $== 0$ redirect(\$this- >data['referrer']); } if  $\left($ count $(\$_POST) > 0$ ) {  $\text{Scontent} = \text{Sthis} > \text{db}$ >escape\_str(\$this->input->post('content')); if (mb\_strlen(\$content)  $> 0$ ) {  $\text{Sarticle data} =$ \$this->Article->get\_detail(\$article\_id);  $$ret = $this-$ >Article->edit( \$article\_id, array( 'title'  $\Rightarrow$  \$this->db->escape\_str(\$this->input->post('title')),

'content' => \$content,

'modified\_at' => date('Y-m-d  $H:i:S'$ ),

'create  $at'$  => \$article\_data['create\_at'],

'is  $active'$  => isset(\$ POST['is active']) ?  $1 : 0$ ,

'keywords'  $\Rightarrow$  \$this- $>$ db->escape\_str(\$this->input- >post('keywords')),

'description' => \$this->db- >escape\_str(\$this->input- >post('description')),

));

// удаление

отмеченных файлов

 $\text{Sarr}\text{ materials}\text{remove} = \text{array}($ ;

if (isset(\$\_POST['material-id']))

{

{

\$arr\_materials\_remove = \$this- >input->post('material-id');

if  $(count(*S*arr<sub>__</sub> materials<sub>__</sub>remove) > 0)$ 

 $\text{Sarr}\text{ materials} = \text{Sthis}$ ->ArticleMaterial- >get\_list\_by\_arr(\$arr\_materials\_remove);

foreach(\$arr\_materials as \$item)

{

 $$fn =$ "./uploads/materials/\$article\_id/". \$item['val'].\$item['file\_ext'];

if (file\_exists(\$fn))

{

}

}

\$this->ArticleMaterial- >remove(\$item['id']);

unlink(\$fn);

}

\$this-

}

>upload\_files(\$article\_id);

if (count(\$this-

 $>\text{data}$ ['errors']) == 0)

redirect(base\_url(). 'editor/articles');

}

#### $\left\{ \right\}$

 $\text{Sarticle data} = \text{Sthis}$ >Article->get detail(\$article id);

 $\text{Sarticle}\_data[\text{title'}]=$ nl2br(strip\_tags(stripcslashes(\$article\_data['t  $itle'(1))$ );

 $\text{Sarticle\_data}$  ['content'] = stripcslashes(\$article\_data['content']);

 $\text{Sarticle}\_\text{data}$  ['description'] = strip\_tags(stripcslashes(\$article\_data['descri  $ption$ <sup> $\vert$ </sup> $\rangle$ );

 $if$ (isset(\$article\_data['materials']))

 $\text{Sarticle data}$  ['materials'] = json decode('['. \$article data['materials'].  $T$ :

 $$this$  ->data['post'] =  $i$ sset(\$\_POST) ? \$\_POST : array();

 $\theta$  sthis->data['files'] = isset(\$\_FILES) ? \$\_FILES : array();

 $$this$  ->data['detail'] =

\$article\_data;

\$this->smarty->view('article/form.tpl', \$this->data);

### $\}$

/\*\*

\brief Метод удаления статьи

\param[in] \$article id Числовой идентификатор статьи в таблице БД article

function remove(\$article\_id)

#### $\{$

\$this->load->model('lab/Article');

\$this->load->model('lab/ArticleMaterial');

 $$author$  id =  $$this$  > Article->get\_author(\$article\_id);

 $$result_template =$ "article/error removed.tpl";

\$this->data['removed\_article']  $=$  \$article\_id;

if (isset(\$this->data['user\_id']) && (\$author\_id == \$this->data['user\_id'] || \$this->data['is\_admin'] ==  $1)$ 

 $r =$  \$this->Article->remove(\$article id);

 $\{$ 

#### if  $(\$r)$

 $\{$ 

\$this-

>ArticleMaterial->remove\_by\_article(\$article\_id);

 $Sresult$ \_template = "article/succesful\_removed.tpl";

## $\}$

 $\mathcal{E}$ 

 $\}$ 

\$this->smarty->view(\$result\_template, \$this->data);

 $*$ 

 $\text{Sarr}\_\text{images}[] = \text{Sing}\text{-}\text{val};$ 

/\*\*

\brief Вывод статья для детального просмотра

\param[in] \$article\_id Числовой идентификатор статьи в таблице БД article

\*/

function detail(\$article\_id)

{

\$this->load- >model('lab/Article');

 $\text{Sarticle data} = \text{Sthis-}$ >Article->get\_detail(\$article\_id);

 $\text{Sarticle}\_\text{data}[\text{title'}] =$ strip\_tags(stripcslashes(\$article\_data['title'])  $\mathcal{L}$ 

\$article\_data['content'] = stripcslashes(\$article\_data['content']);

\$article\_data['keywords'] = strip\_tags(stripcslashes(\$article\_data['keywo rds']));

\$article\_data['description'] = strip\_tags(stripcslashes(\$article\_data['descri ption']));

 $\text{Sarr}$  images = array();

if (isset(\$article\_data['materials'])){

\$article\_data['materials'] = json\_decode('[' . \$article\_data['materials'] . ']');

 foreach(\$article\_data['materials'] as \$img)

if  $(\text{Sing} > i == 1)$ 

#### }

\$this->data['detail'] = \$article\_data;

 \$this->data['detail']['images'] = \$arr\_images;

\$this->smarty- >view('article/detail.tpl', \$this->data);

}

/\*\*

\brief Метод загрузки дополнительных материалов статьи

\param[in] \$article\_id Числовой идентификатор статьи в таблице БД article

\*/

function upload files(\$article id)

{

// загрузка новых файлов, если есть.

if (\$article\_id &&  $count( $\$$  FILES) > 0)$ 

{

\$this->load- >model('lab/ArticleMaterial');

 $\text{5path} =$ "./uploads/materials/\$article\_id/";

 $S_r =$ (!file\_exists(\$path)) ? mkdir(\$path, 0777, TRUE) : true;

 $\text{Sconfig} = \text{array}($ 

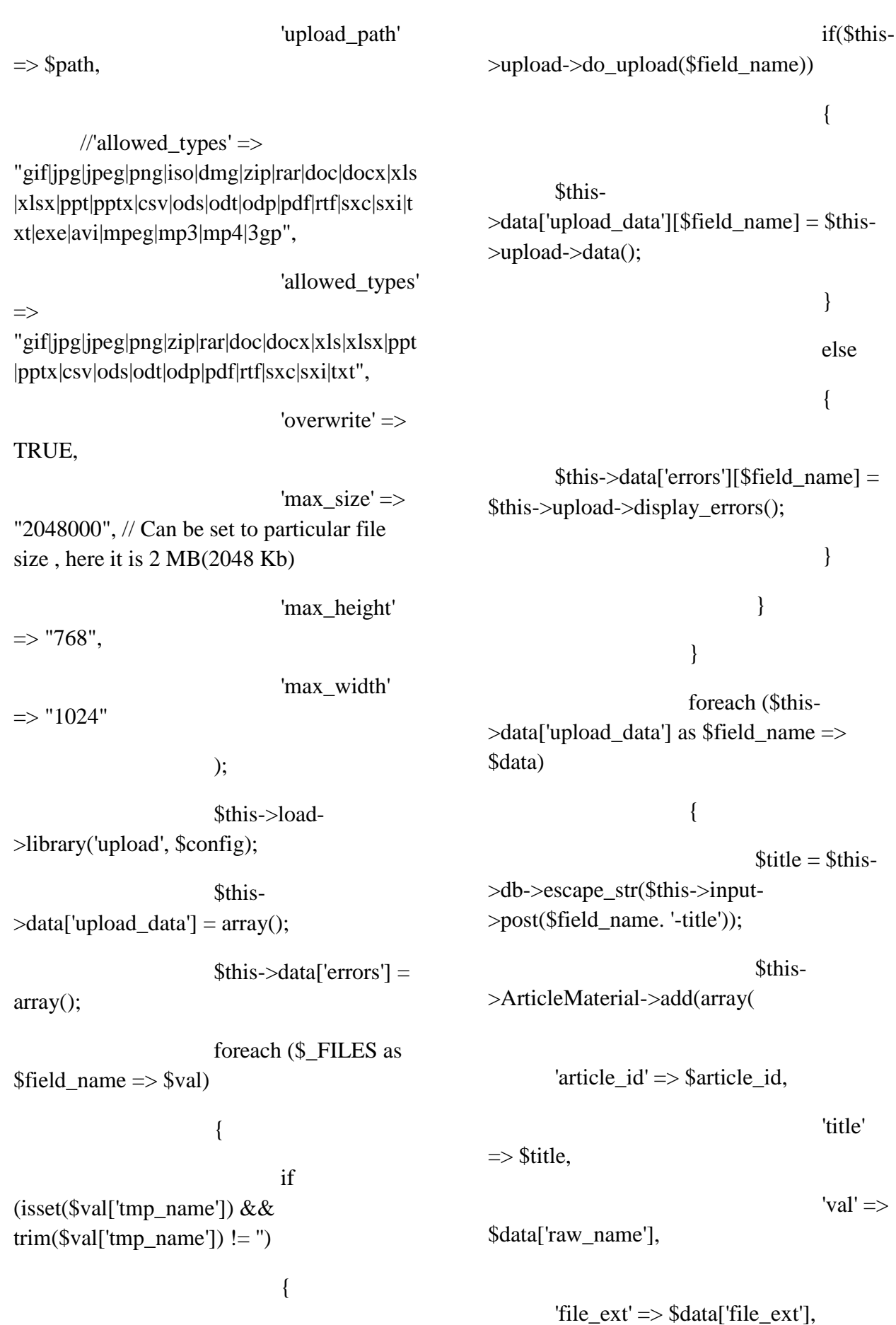

```
'is_image' => $data['is_image'],
                                                            'sort' =>
0, //(intval($sort) > 0) ? intval($sort) : 10,
                                                ));
                                    \bar{\mathcal{E}}\overline{\phantom{a}}\begin{array}{c} \end{array}\big\}
```